## Федеральное государственное бюджетное образовательное учреждение

## высшего образования «ПЕРМСКИЙ ГОСУДАРСТВЕННЫЙ ГУМАНИТАРНО-ПЕДАГОГИЧЕСКИЙ УНИВЕРСИТЕТ»

#### ФАКУЛЬТЕТ ИНФОРМАТИКИ И ЭКОНОМИКИ

Кафедра информатики и вычислительной техники

**Выпускная квалификационная работа**

# **ДИДАКТИЧЕСКОЕ ОБЕСПЕЧЕНИЕ РАЗДЕЛА «ПОСТРОЕНИЕ ФУНКЦИОНАЛЬНЫХ И ОБЪЕКТНО-ОРИЕНТИРОВАННЫХ МОДЕЛЕЙ ИНФОРМАЦИОННЫХ СИСТЕМ» ДИСЦИПЛИНЫ «ПРОЕКТИРОВАНИЕ ИНФОРМАЦИОННЫХ СИСТЕМ» С ИСПОЛЬЗОВАНИЕМ ИНСТРУМЕНТАЛЬНОЙ СРЕДЫ MS VISIO**

Работу выполнил: студент группы 1246 направления подготовки 44.03.04 Профессиональное обучение (по отраслям) профиль «Информатика и ВТ» Соколов Михаил Александрович

«Допущена к защите в ГЭК» Зав. кафедрой информатики и ВТ, канд. пед. наук, доцент Шестаков Александр Петрович

Руководитель: кандидат тех. наук, доцент кафедры информатики и ВТ Клигман Татьяна Ивановна

\_\_\_\_\_\_\_\_\_\_\_\_\_\_\_\_\_\_\_

\_\_\_\_\_\_\_\_\_\_\_\_\_\_\_\_\_\_\_\_\_

« $\rightarrow$  20 г.

\_\_\_\_\_\_\_\_\_\_\_\_\_\_\_\_\_\_\_

ПЕРМЬ 2018

## **Оглавление**

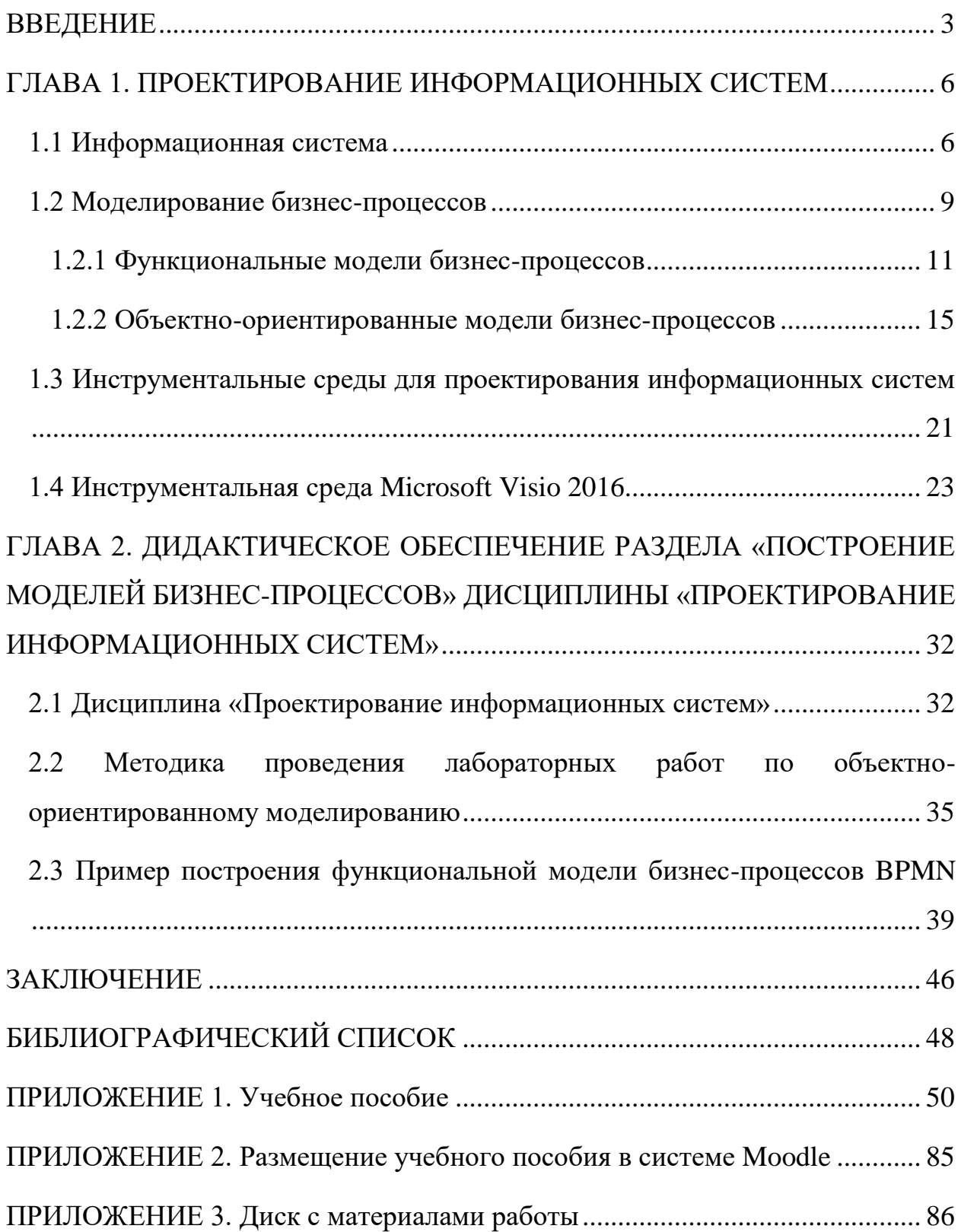

#### **ВВЕДЕНИЕ**

<span id="page-2-0"></span>Информационные системы играют большую роль в деятельности современных предприятий и организаций. Важная составляющая информационных систем – это их проектирование, в процессе которого создаются модели и схемы будущих систем.

Чтобы грамотно спроектировать, а в дальнейшем использовать информационные системы на предприятии, нужен специалист, который сможет это сделать. Именно поэтому стоит изучать курс «Проектирование информационных систем» для подготовки специалистов в этой сфере.

В Пермском государственном гуманитарно-педагогическом университете на факультете информатики и экономики курс «Проектирование информационных систем» изучается студентами направления подготовки 44.03.03 Профессиональное обучение (по отраслям), профиль «Информатика и вычислительная техника» и 38.03.05 Бизнес-информатика, профиль «Архитектура предприятия».

Для изучения дисциплины используется программное обеспечение, которое, практически, не поддерживается разработчиком. Для замены программного обеспечения была предложена инструментальная среда Microsoft Visio 2016.

Компания Microsoft предоставляет бесплатную лицензию для учебных заведений на использование этой среды. Программа имеет схожий интерфейс с другими продуктами пакета Microsoft Office, обладает большим количеством функций, необходимых для построения моделей, а также постоянно обновляется.

*Объект исследования*: построение моделей бизнес-процессов в рамках проектирования информационных систем.

*Предмет исследования*: обучение построению моделей бизнеспроцессов с использованием функциональной и объектной методологий.

*Цель исследования*: Дидактическое обеспечение раздела «Построение функциональных и объектно-ориентированных моделей информационных систем» дисциплины «Проектирование информационных систем» с использованием инструментальной среды MS Visio.

Для достижения цели исследования, были поставлены *задачи*.

- 1. Изучить литературу по теме исследования.
- 2. Выбрать инструментальную среду для построения моделей бизнеспроцессов.
- 3. Разработать функциональные и объектно-ориентированные модели бизнес-процессов.
- 4. Разработать учебное пособие по разделу «Объектная методология моделирования информационных систем» дисциплины «Проектирование информационных систем».

Работа состоит из введения, двух глав, заключения, библиографического списка и приложений.

Первая глава содержит понятие, задачи и классификацию информационных систем. Также представлено понятие бизнес-процесса, функциональные и объектно-ориентированные модели бизнес-процессов и инструментальные среды для проектирования информационных систем.

Во второй главе представлено описание дисциплины «Проектирование информационных систем», методика проведения лабораторных работ по объектно-ориентированному моделированию и пример построения функциональной модели.

В приложении 1 представлено учебное пособие «Использование инструментальной среды Microsoft Visio 2016 для построения объектноориентированных моделей информационных систем». Приложение 2 содержит скриншоты с размещением материалов в системе Moodle. Приложение 3 включает в себя диск с электронным вариантом учебного

пособия, файлами в формате \*.vsdx, которые содержат построенные диаграммы.

## <span id="page-5-0"></span>**ГЛАВА 1. ПРОЕКТИРОВАНИЕ ИНФОРМАЦИОННЫХ СИСТЕМ**

#### **1.1 Информационная система**

<span id="page-5-1"></span>Под *информационной системой* понимают совокупность содержащейся в базах данных информации и обеспечивающих ее обработку информационных технологий и технических средств. [2]

Основная задача информационной системы – удовлетворение конкретных информационных потребностей в рамках определенной деятельности конкретного объекта деятельности.

Предметная область информационной системы – это область деятельности в реальном мире, содержащая элементы системы, процессы взаимодействия между собой, информационные потоки, функциональные подсистемы, события и явления, а также внешние процессы. [12]

В зависимости от предметной области информационные системы могут очень сильно различаться по своим функциям, архитектуре, реализации. Однако можно выделить ряд свойств, которые являются общими:

- информационные системы предназначены для сбора, хранения и обработки информации. Поэтому в основе любой из них лежит среда хранения и доступа к данным;
- информационные системы ориентируются на конечного пользователя, не обладающего высокой квалификацией в области применения вычислительной техники. Поэтому клиентские приложения информационной системы должны обладать простым, удобным, легко осваиваемым интерфейсом, который предоставляет конечному пользователю все необходимые для работы функции, но в то же время не дает ему возможность выполнять какие-либо лишние действия. [10]

Согласно ГОСТ 34.601-90, выделяются стадии создания информационной системы. [1]

- 1. Формирование требований к АС.
- 2. Разработка концепции АС.
- 3. Техническое задание.
- 4. Эскизный проект.
- 5. Технический проект.
- 6. Рабочая документация.
- 7. Ввод в действие.
- 8. Сопровождение АС.

Существует множество классификаций информационных систем. В зависимости от объема решаемых задач информационные системы делятся на несколько классов. [5]

- 1. По типу хранимых данных.
	- *Фактографические* служат для хранения и обработки структурированных данных в виде чисел и текстов.
	- *Документальные* представлены в виде документов, которые состоят из наименований, текстов, описаний.
- 2. По степени автоматизации информационных процессов.
	- *Ручные* в них отсутствуют современные технические средства переработки данных, все действия выполняются человеком.
	- *Автоматические* все операции по переработке данных выполняются без участия человека (все операции выполняет компьютер).
- 3. По характеру обработки.
	- *Информационно-поисковые* выполняют ввод, систематизацию, хранение и выдачу информации по запросу пользователя.
- *Информационно-решающие* выполняют действия информационно-поисковых, а также операции по переработке информации, используя определенный алгоритм.
- 4. По характеру использования выходной информации.
	- *Управляющие* результирующая информация трансформируется в принимаемые человеком решения.
	- *Советующие* вырабатывают информацию, которая принимается человеком к сведению и учитывается при формировании каких-либо управленческих решений.
- 5. По применению.
	- *Организационное управление* автоматизируют функции управленческого персонала предприятия.
	- *Управление технологическими процессами* автоматизируют функции производственного персонала по контролю и управлению производственными операциями.
	- *Автоматизированное управление (САПР)*  автоматизируют функции инженеров-проектировщиков, конструкторов и др.
	- *Интегрированные* автоматизируют все функции фирмы, охватывают весь цикл работ.

Создание информационных систем невозможно без этапа проектирования информационных систем. Существуют функциональные и объектно-ориентированные методологии проектирования.

Построение моделей осуществляется через совокупность принципов моделирования (проектирования) бизнес-процессов.

#### **1.2 Моделирование бизнес-процессов**

<span id="page-8-0"></span>*Бизнес-процесс* – это связанная совокупность функций, в ходе выполнения которых потребляются определенные ресурсы и создается продукт. [6]

Также, бизнес-процесс понимают, как логически завершенную цепочку взаимосвязанных и повторяющихся видов деятельности, в результате которых ресурсы предприятия используются для переработки объекта с целью достижения определенных измеримых результатов или создания продукции для удовлетворения внешних или внутренних потребителей. [9] Цепочка бизнес-процесса обычно состоит из операций, которые выполняются по *бизнес-правилам*. В бизнес-правила входят способы реализации бизнесфункций, а также условия выполнения бизнес-процесса. Действия бизнеспроцесса могут быть выполнены людьми или же быть полностью автоматизированы.

*Моделирование бизнес-процессов* – это процесс построения модели как представление оригинала, отражающего важные черты и свойства. Моделирование преследует цель описания реального хода бизнес-процессов компании. [10]

*Моделью бизнес-процесса* называют формализованное описание, например, графическое, символьное и т.д., отражающее действительно существующую деятельность предприятия. Модель обязательно должна содержать сведения о бизнес-процессе, такие как:

- набор шагов, составляющих процесс (бизнес-функций);
- порядок выполнения бизнес-функций;
- механизмы контроля и управления в рамках бизнес-процесса;
- входящие и исходящие документы или информацию;
- ресурсы для выполнения бизнес-функций;

- условия для регламентирования выполнения каждой бизнесфункции;
- параметры, характеризующие выполнение функций, а также процесса в целом. [11]

*Бизнес-функция* представляет собой специфический тип работы (операций, действий), выполняемой над продуктами или услугами по мере их продвижения в бизнес-процессе. [11]

Для моделирования используются различные методы. Методология моделирования включает в себя последовательность действий, необходимых для построения модели, а также применяемый язык (нотацию). Как и в любых других средах, язык моделирования имеет свой синтаксис и правила толкования моделей и их элементов.

Модели бизнес-процессов используются предприятиями для разных целей, что определяет тип разрабатываемой модели. Например, имитационные модели позволяют оценить эффективность использования информационных систем, а также посмотреть, как будет вести себя система при использовании данных, ранее не встречавшихся в работе предприятия.

#### **1.2.1 Функциональные модели бизнес-процессов**

<span id="page-10-0"></span>В функциональном подходе главным структурообразующим элементом является функция (бизнес-функция, действие, операция). Данный подход сводится к построению схемы бизнес-процесса в виде последовательности бизнес-функций, с которыми связаны материальные и информационные объекты, ресурсы и т.п.

Достоинством функциональных моделей является наглядность последовательности и логики операции в бизнес-процессах. Недостаток же состоит в том, что проявляется некоторая субъективность детализации операций.

Функциональные модели бизнес-процессов подразделяются на четыре основные модели:

1. **IDEF0** – предназначена для формализации и описания бизнеспроцессов и направлена на соподчиненность объектов.

IDEF0 представляет из себя набор модулей и действует по правилу: наиболее важная функция находится в верхнем левом углу.

Модель описывает совокупность выполняемых функций, и также характеризует строение системы, куда входят: состав подсистем и их взаимосвязи. Описание представлено как «черный ящик» с входами, выходами, управлением и механизмом. Ящик имеет 4 стороны. [7]

- *Левая сторона* вход; входящие стрелки обозначают данные или объекты, которые изменяются в ходе выполнения бизнес-функции.
- *Правая сторона* выход; выходящие стрелки показывают данные или объекты, которые появляются в результате бизнес-функции.
- *Верхняя сторона*  управление; стрелки, входящие в верхнюю сторону, показывают правила и ограничения, по которым выполняется бизнес-функция.

 *Нижняя сторона* – механизм; стрелки, входящие в нижнюю сторону, обозначают ресурсы, которые необходимы для выполнения бизнесфункции.

Эту модель используют для организации бизнес-процессов и проектов, которые основаны на моделировании всех процессов, как организационных, так и административных.

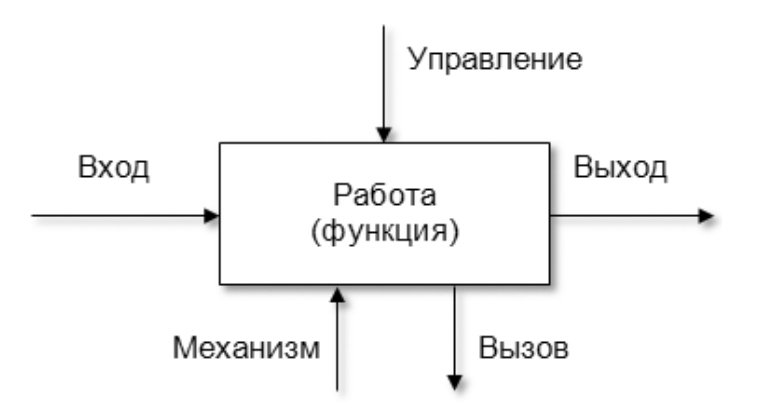

Рисунок 1. Элементы графической модели IDEF0

2. **DFD** – это методология структурного анализа, описывающая внешние источники данных, потоки данных, логические функции, а также хранилища данных, к которым предоставляется доступ.

DFD является одним из основных инструментов проектирования информационных систем. В методологии каждый процесс может быть подвергнут разбиению на структурные составляющие, отношения между которыми могут быть представлены на отдельной диаграмме. Модель удобна для формирования контекстной диаграммы, которая показывает работу информационной системы в коммуникации с внешней средой.

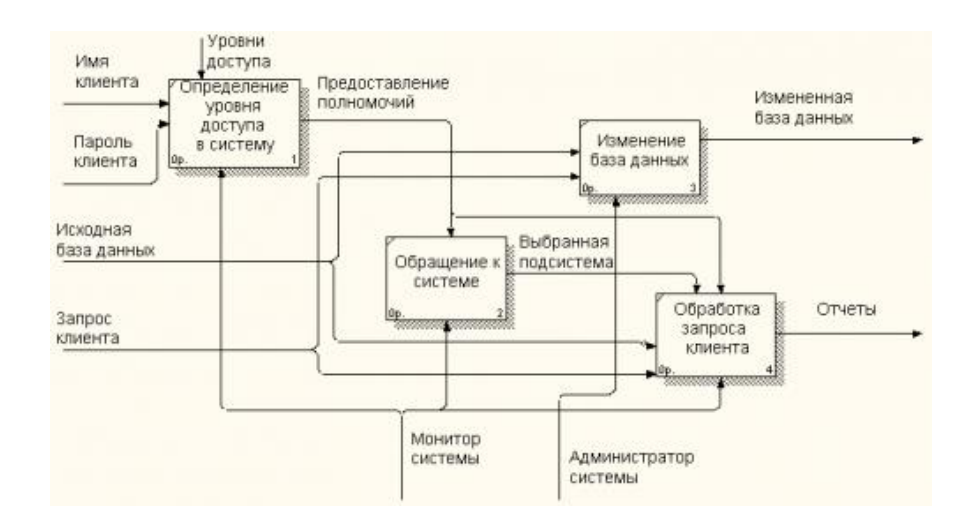

Рисунок 2. Пример графической модели DFD

3. **IDEF3** – представляет собой метод документирования процессов, происходящих в информационной системе и является его стандартом. [11]

Диаграммы IDEF3 изображают действие в виде прямоугольника, который содержит название действия и его уникальный номер.

Все связи диаграммы являются однонаправленными. Определяют три типа связей:

- *временное предшествование* исходное действие должно завершиться раньше, чем начнется конечное действие;
- *объектный поток*  выход исходного действия является входом конечного;
- *нечеткое отношение*  используют для выделения отношений между действиями, которые нельзя описать предыдущими двумя связями.

IDEF3 документирует данные о технологии информационного процесса, определяет и анализирует точки влияния потоков документооборота на сценарий технологических процессов, содействует принятию оптимальных решений при реорганизации технологических процессов.

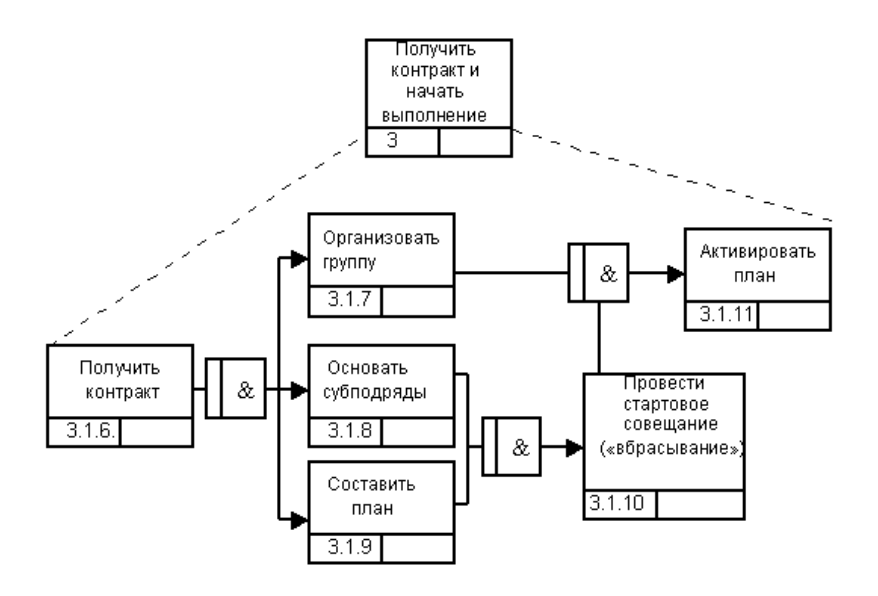

Рисунок 3. Пример графической модели IDEF3

4. **BPMN** *(Business Process Modeling Notation)* – это система условных обозначений или, по-другому, нотаций, которая используется для моделирования бизнес-процессов.

Моделирование бизнес-процессов необходимо для описания взаимодействия между большим количеством информации и множеством целевых групп.

В отличие от языка UML нотация BPMN включает в себя только те элементы и понятия, которые необходимы для моделирования бизнеспроцессов. Важной особенностью является возможность установить однозначное соответствие между элементами графической нотации и исполняемого языка описания бизнес-процессов.

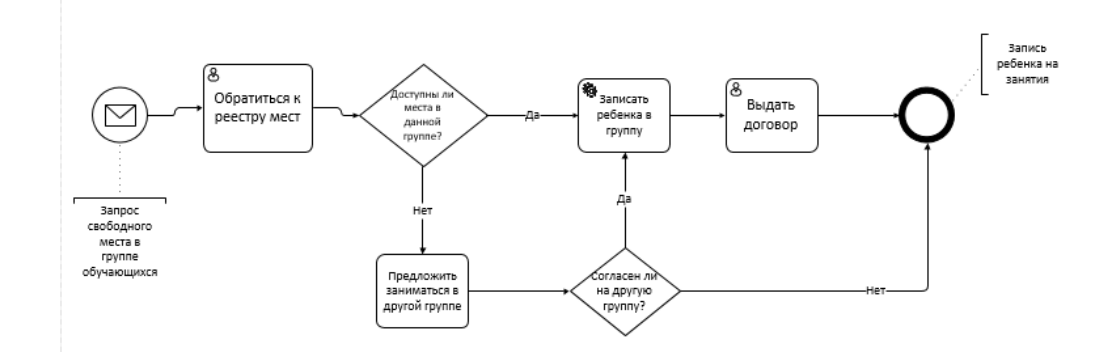

Рисунок 4. Пример схемы BPMN

#### **1.2.2 Объектно-ориентированные модели бизнес-процессов**

<span id="page-14-0"></span>Объектно-ориентированный подход построения моделей основывается на том, что главным элементом является объект. Он предполагает сначала выделение объектов, затем определение тех действий, в которых объекты участвуют.

Объекты делят на две категории: активные и пассивные. *Пассивные* – объекты, над которыми выполняются действия (оборудование, документы). *Активные* – объекты, осуществляющие действия (программное обеспечение, организационные единицы, конкретные исполнители). [8]

Достоинства использования объектно-ориентированного подхода состоят в более объективном выделении операций над объектами, а также в решении задачи о целесообразности использования этих объектов. Недостатком является наименьшая наглядность определенных бизнеспроцессов.

Существует большое количество инструментальных средств, используемых для реализации объектно-ориентированной методологии, например, CASE-средства верхнего уровня (планирование и анализ) и нижнего уровня (проектирование, разработка и т.д.). Однако, при их использовании выделяют некоторые проблемы, например, адаптация под конкретные проекты или трудности в организации взаимодействия между командами, которые работают над различными элементами проекта.

Решением этих проблем, явилось объединение CASE-средств верхнего и нижнего уровня в унифицированном языке объектно-ориентированного моделирования UML.

*UML (Unified Modeling Language)* – это язык графического описания для объектного моделирования в области разработки программного обеспечения, моделирования бизнес-процессов, системного проектирования и отображения организационных структур. [8]

Язык UML имеет преимущества над другими языками, так как обладает:

- разнообразными инструментальными средствами, поддерживающими жизненный цикл информационной системы;
- возможностью настройки и отражения специфики деятельности разработчиков разных элементов проекта.

В настоящее время объектно-ориентированный язык UML имеет следующие характеристики:

- организация взаимодействия заказчика и разработчика информационной системы путем построения репрезентативных визуальных моделей;
- специализация базовых обозначений для конкретной предметной области.

Базовый набор диаграмм UML содержится во многих инструментальных средах. Несмотря на это, каждая прикладная задача имеет свои особенности и не требует всех имеющихся концепций в каждом приложении, поэтому язык предоставляет пользователям следующие возможности:

- моделирование с использованием только «ядра» (внутренний набор средств моделирования) для типовых приложений;
- моделирование с использованием дополнительных условных обозначений, если таковых нет в «ядре». [8]

Для моделирования различных этапов жизненного цикла информационной системы в UML предлагается целый набор диаграмм.

*Жизненный цикл* – элемент, моделирующий течение времени при выполнении действий объектом. [3]

При разработке концептуальной модели системы используются:

- диаграммы вариантов использования;
- диаграммы деятельности;
- модели бизнес-объектов;
- диаграммы последовательностей.

Для работы над логической моделью (описание требования к системе) используют диаграммы вариантов использования, а при предварительном проектировании используются диаграммы классов, состояний и последовательностей.

При проектировании физической модели применяют диаграммы классов, развертывания и диаграммы компонентов.

Выделяют несколько основных диаграмм. [8]

1. **Диаграмма вариантов использования** (диаграмма прецедентов) – предназначена для построения модели, которая будет отражать функционирование системы в окружающей среде.

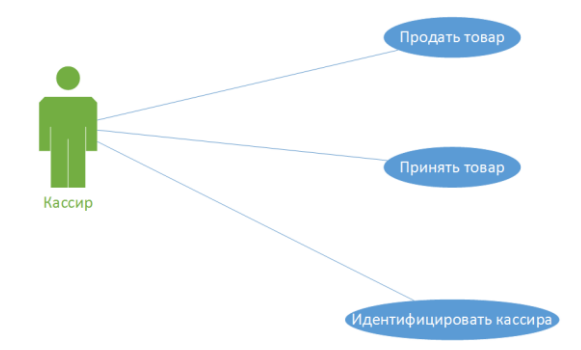

Рисунок 5. Диаграмма вариантов использования

При построении схемы используют следующие элементы:

- *действующее лицо (актер)* обозначает роль пользователя, взаимодействующий с какой-либо определенной сущностью. Действующим лицом может быть не только человек, но и объекты внешнего мира;
- *прецеденты* отображают действия, выполняемые системой, которые приводят к результатам, наблюдаемым действующими лицами.

Между прецедентами существуют связи:

- *обобщение* показывает общность ролей;
- *включение*  показывает связь нескольких прецедентов, где базовый использует функциональное поведение связанных с ним вариантов использования;
- *расширение* показывает взаимосвязь базового прецедента и прецедентов, которые являются специальными случаями.

2. **Диаграмма классов** – представляет детальную информацию о структуре модели системы, т.е. о внутреннем устройстве системы.

Диаграммы классов позволяют структурировать требования к элементам, данным, функциональности и интерфейсам проектируемой системы. В представлении модели для каждого выделенного класса формируется таблица, включающая столбцы, соответствующие атрибутам класса.

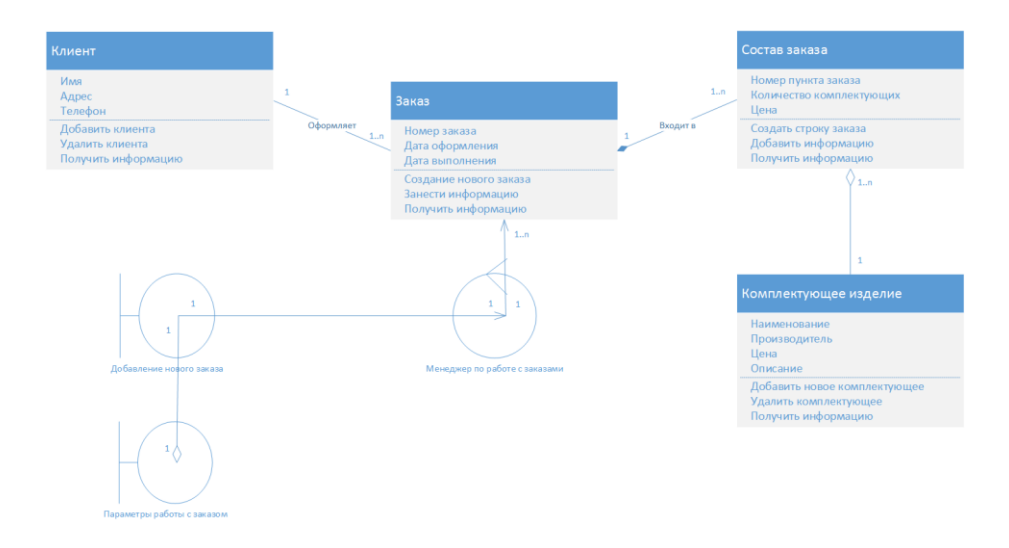

Рисунок 6. Диаграмма классов

3. **Диаграмма деятельности** – диаграмма, в которой представляется разложение на составные части некоторой деятельности (скоординированное выполнение отдельных действий). Соединение организуется потоками от выходов одного узла к входам другого.

Данные диаграммы могут корректироваться вследствие выявления новых подробностей.

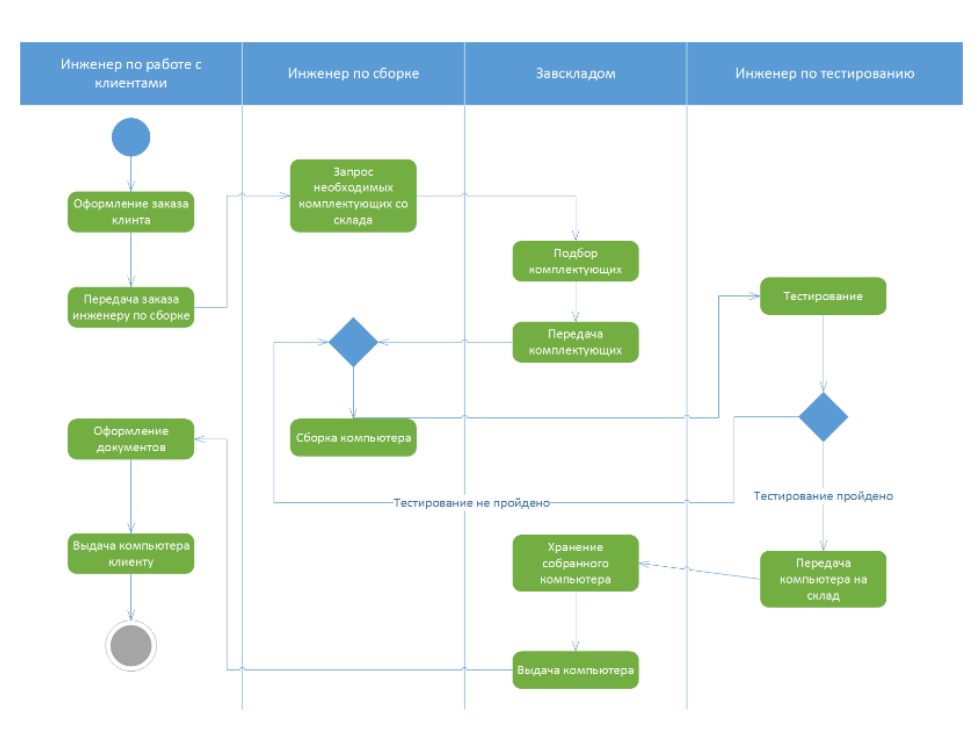

Рисунок 7. Диаграмма деятельности

4. **Диаграмма последовательности** – отражает упорядоченные по времени проявления взаимодействия объектов.

При построении схемы разрабатываются подробные описания действий специалистов по внедрению информационной системы, необходимых для обеспечения ее функциональности.

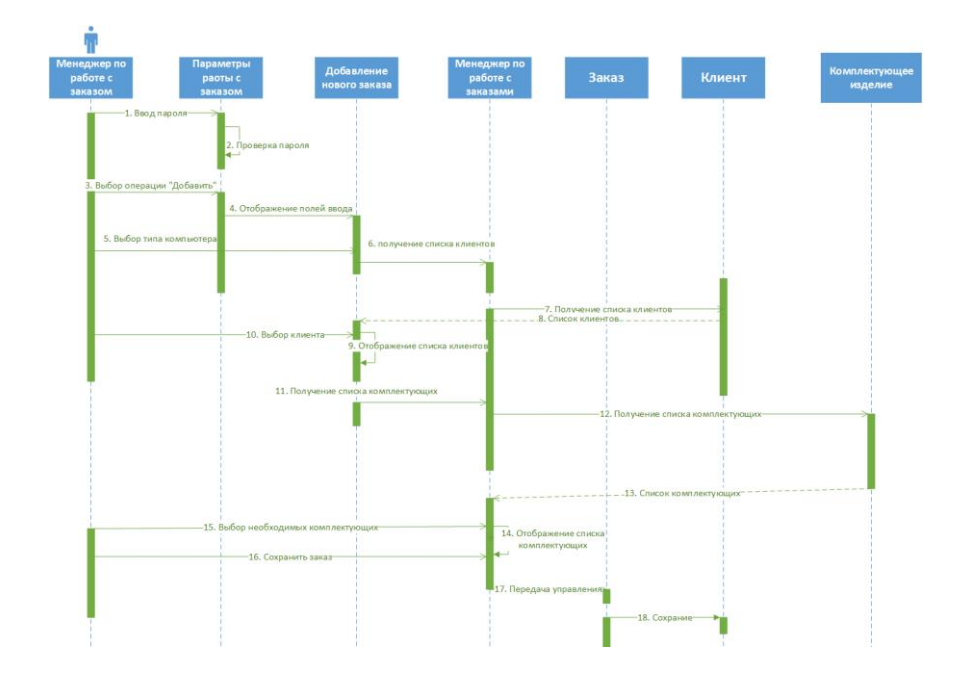

Рисунок 8. Диаграмма последовательности

5. **Диаграмма состояний** – показывает переход объекта из одного состояния в другое.

При построении используются прямоугольники с округленными углами, представляющие состояние, через которое проходит объект в течение жизненного цикла. Стрелки указывают на переходы между состояниями объекта.

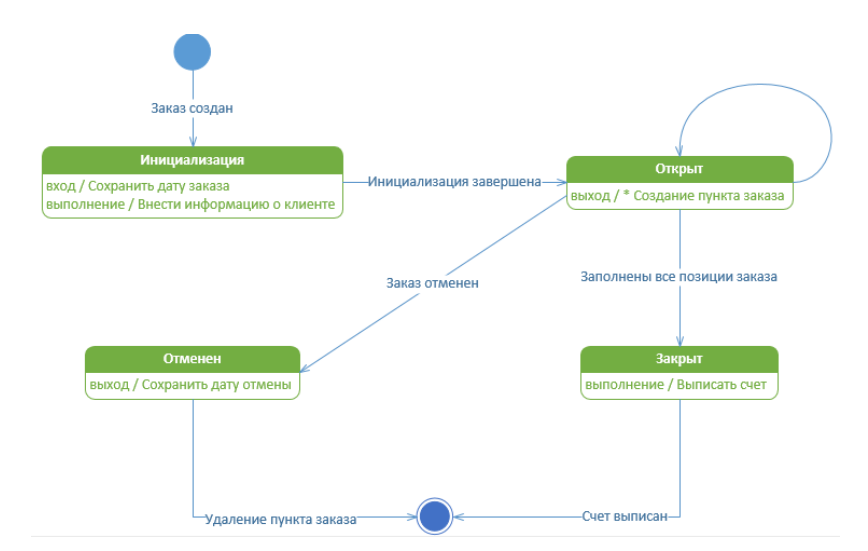

Рисунок 9. Диаграмма состояний

## <span id="page-20-0"></span>**1.3 Инструментальные среды для проектирования информационных систем**

Для проектирования информационных систем в учебных целях, в основном, используют несколько инструментальных сред, например, Rational Rose, Microsoft Visual Studio, ERWin.

Rational Rose – представляет собой CASE-средство и относится к числу средств визуального моделирования объектно-ориентированных информационных систем. Продукт работает на основе унифицированного языка UML и решает множество задач в сфере проектирования информационных систем.

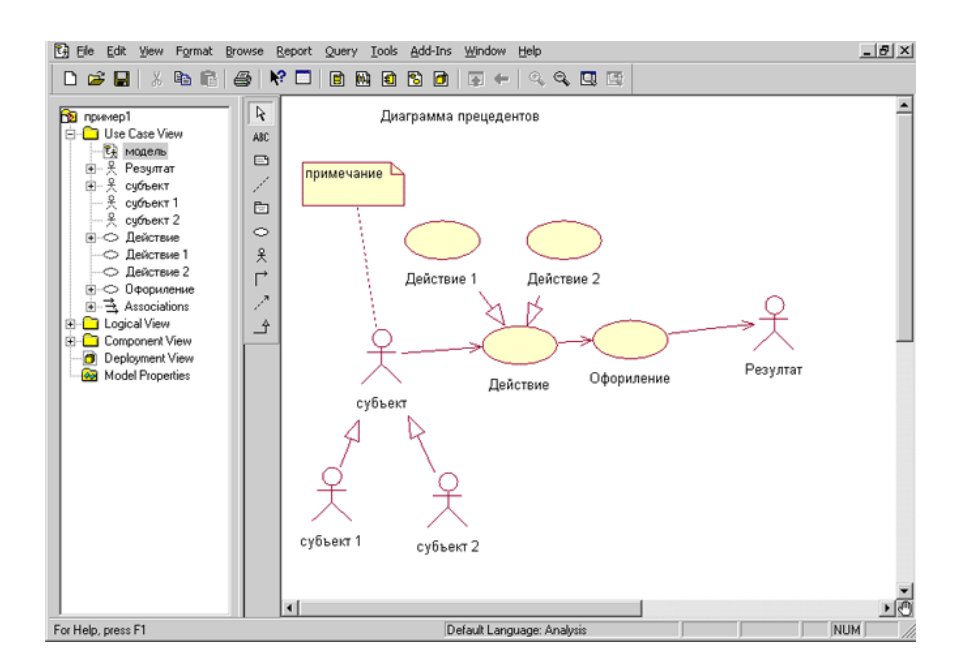

Рисунок 10. Интерфейс программы Rational Rose

AllFusion ERWin Data Modeler (ERWin) – точно так же, как и Rational Rose является CASE-средством. Служит для проектирования и документирования баз данных, а также позволяет создавать и сопровождать базы данных, витрины и хранилища данных. Помимо всего программа дает возможность работать с языком UML, но имеет серьезные нарекания среди пользователей за неудобство интерфейса, например, сложностью поиска многих операций или отсутствие отмены действий.

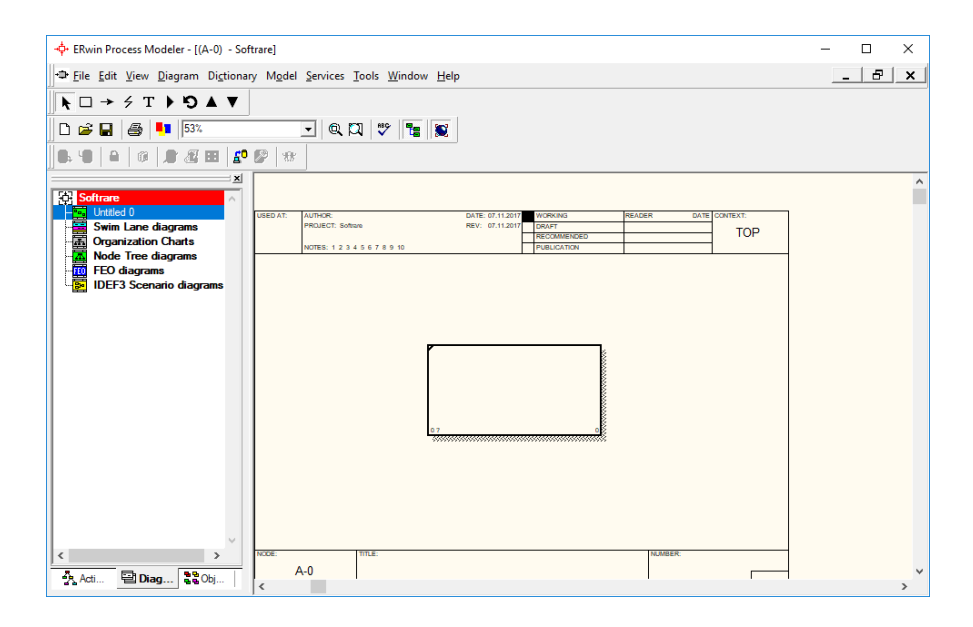

Рисунок 11. Интерфейс программы ERWin

Microsoft Visual Studio – программа, объединяющая продукты компании Microsoft, которые включают в себя интегрированную среду разработки программного обеспечения, а также множество других инструментальных средств. Продукт позволяет разрабатывать различного рода веб-службы, консольные приложения и приложения, имеющие графический интерфейс. Кроме того, Visual Studio позволяет работать с диаграммами UML, но такая возможность есть только в версиях не младше, чем версия 2015 года, в последующих версиях диаграммы UML были убраны.

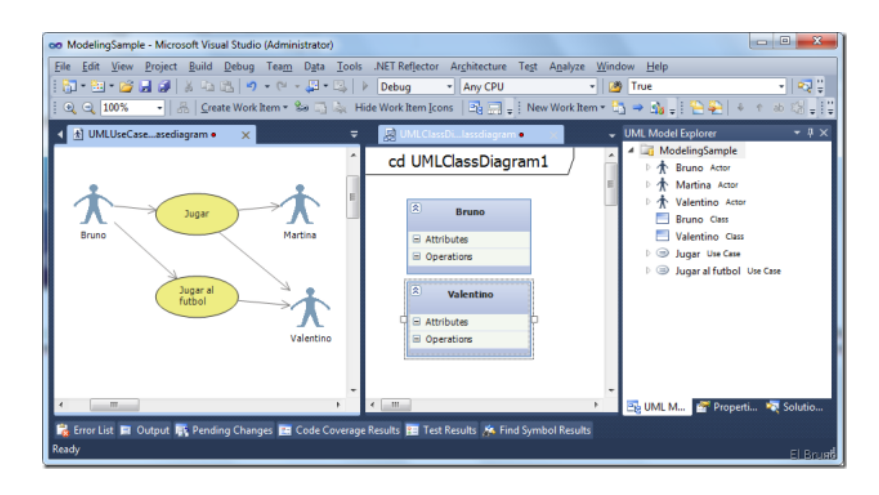

Рисунок 12. Интерфейс Microsoft Visual Studio

Рассмотрим иную инструментальную среду для моделирования – Microsoft Visio 2016.

#### **1.4 Инструментальная среда Microsoft Visio 2016**

<span id="page-22-0"></span>*Microsoft Visio* – компонент пакета Microsoft Office, который представляет собой векторный графический редактор, а также редактор диаграмм и блок-схем. Издается в трех редакциях: Standard, Professional, Pro for Office 365.

Данный компонент выпускался компанией «Visio Corporation», до того момента, как в 2000 году компанию не приобрела компания «Microsoft», после чего Visio был включен в пакет Microsoft Office.

Visio имеет преимущество над другими подобными программами, так как он обладает:

- удобством построения простых схем (предлагается коллекция готовых схем начального уровня);
- быстрым связыванием данных из других источников данных, например, из Microsoft Excel, MS SQL и др.;
- удобством моделирования бизнес-процессов, так как фигуры соответствуют отраслевым стандартам UML, IEEE и BPMN 2.0.

В плане визуализации начиная с версии 2013 года, MS Visio стала гораздо удобней. Например, при запуске программы, пользователю сразу предлагается выбрать какую-либо из схем начального уровня, которые чаще всего используются большим количеством пользователей (Рис.13). В набор входят: план рабочих мест, подробная схема сети, схема рабочего процесса и другие. Это облегчает навигацию и делает проще работу с программой.

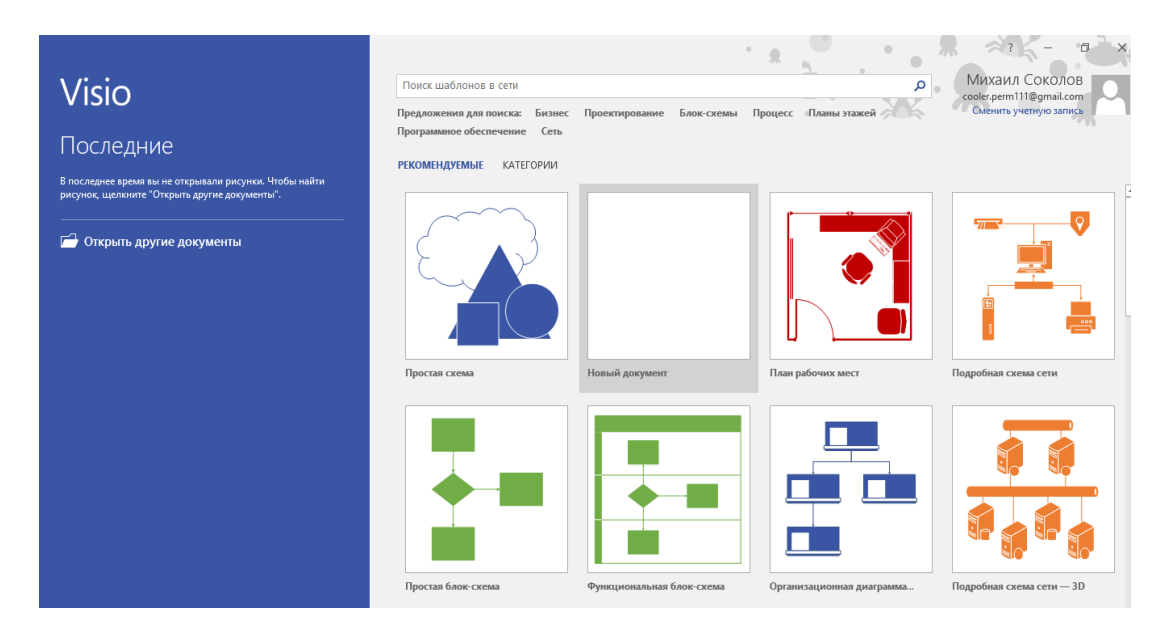

Рисунок 13. Стартовая страница

Также, на стартовой странице присутствует клавиша «Категории», которая открывает меню, где представлены схемы по различным категориям (Рис.14). При нажатии на какую-либо из них, перед пользователем предстанут схемы по выбранной категории. Пример – категория «Бизнес» (Рис.15).

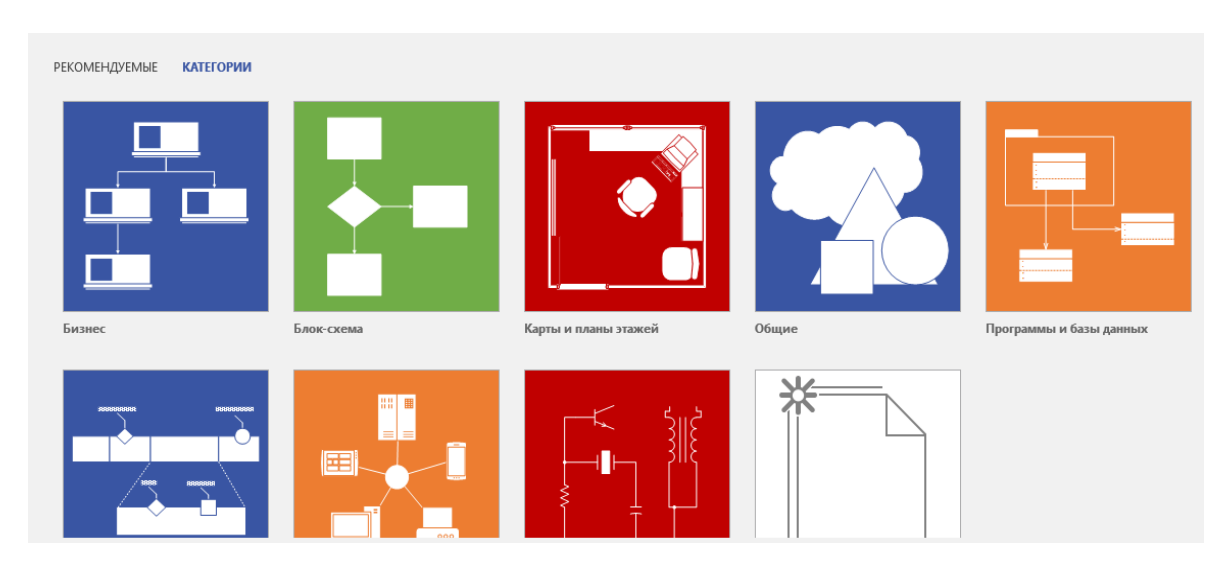

Рисунок 14. Категории

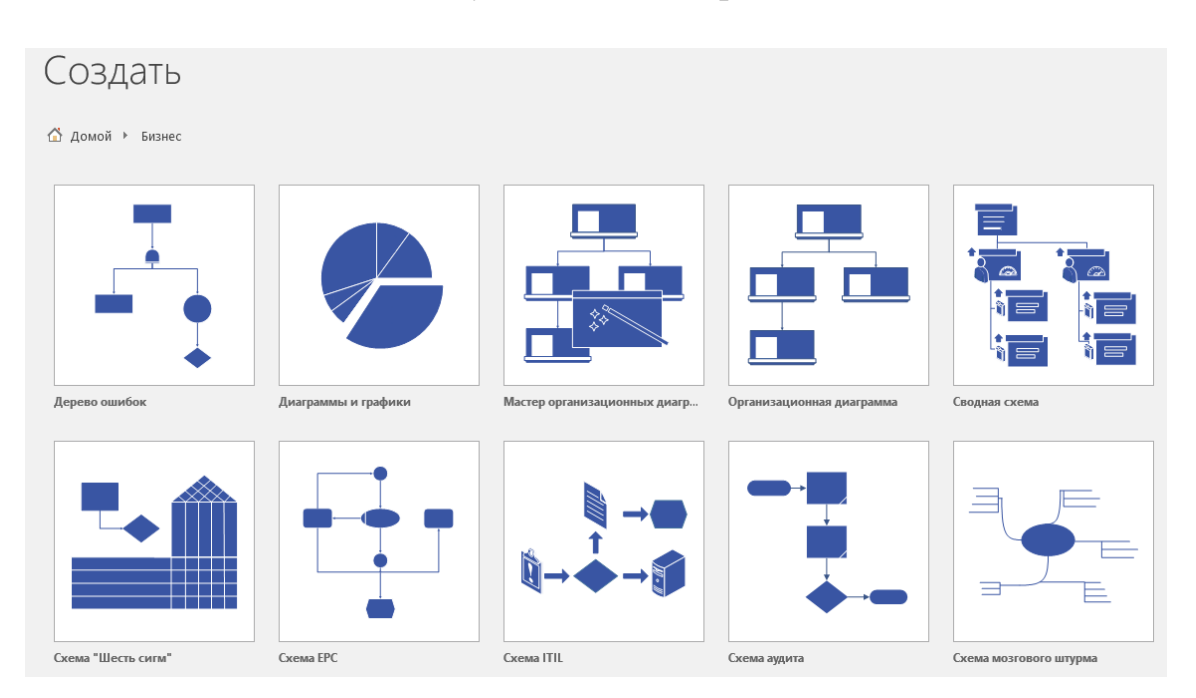

Рисунок 15. Категория «Бизнес»

В новых версиях имеется строка поиска по шаблонам, которые можно найти в сети, она находится над всеми шаблонами. Для примера можно ввести в поисковую строку запрос «BPMN», программа сразу покажет нужную диаграмму (Рис.16). Поиск возможен при подключении к сети Интернет.

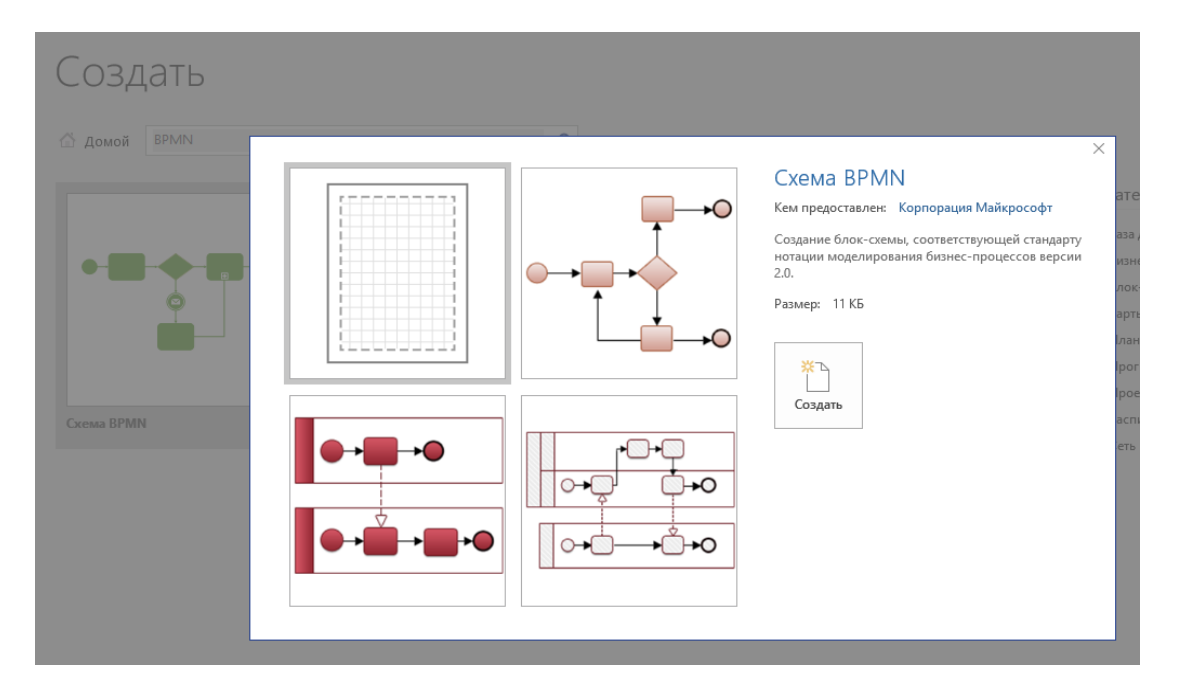

Рисунок 16. Запрос и результат

После просмотра стартовой страницы, можно переходить в основное рабочее поле, чтобы рассмотреть его подробнее. Для этого выбрать построение простой схемы, перед этим нажав на шаблон «Простая схема» в стартовом экране.

При переходе в рабочее поле сразу можно заметить, что интерфейс Visio схож с интерфейсами других продуктов Microsoft Office, но имеет свои особенности.

На рабочей области расположены две направляющие – горизонтальная и вертикальная (Рис. 17), они отвечают за выравнивание объектов. Подобные направляющие можно встретить практически во всех графических редакторах.

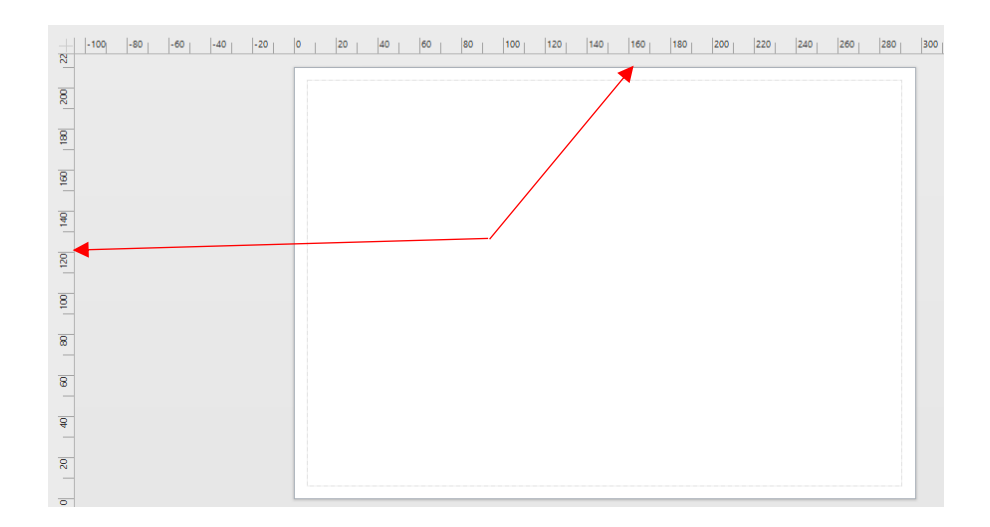

Рисунок 17. Направляющие

В левой части экрана представлен набор стандартных фигур (Рис. 18). Фигуры разделены на 6 категорий.

1. *Экспресс-фигуры* – набор фигур, которые чаще всего используются.

2. *Простые фигуры* – набор различных простых фигур.

3. *Стрелки* – набор стрелок.

4. *Декоративные фигуры* – набор фигур для «украшения» схем.

5. *График и математические фигуры* – набор математических действий, выполненных в виде фигур.

6. *Дополнительные фигуры* – набор фигур по дополнительным категориям.

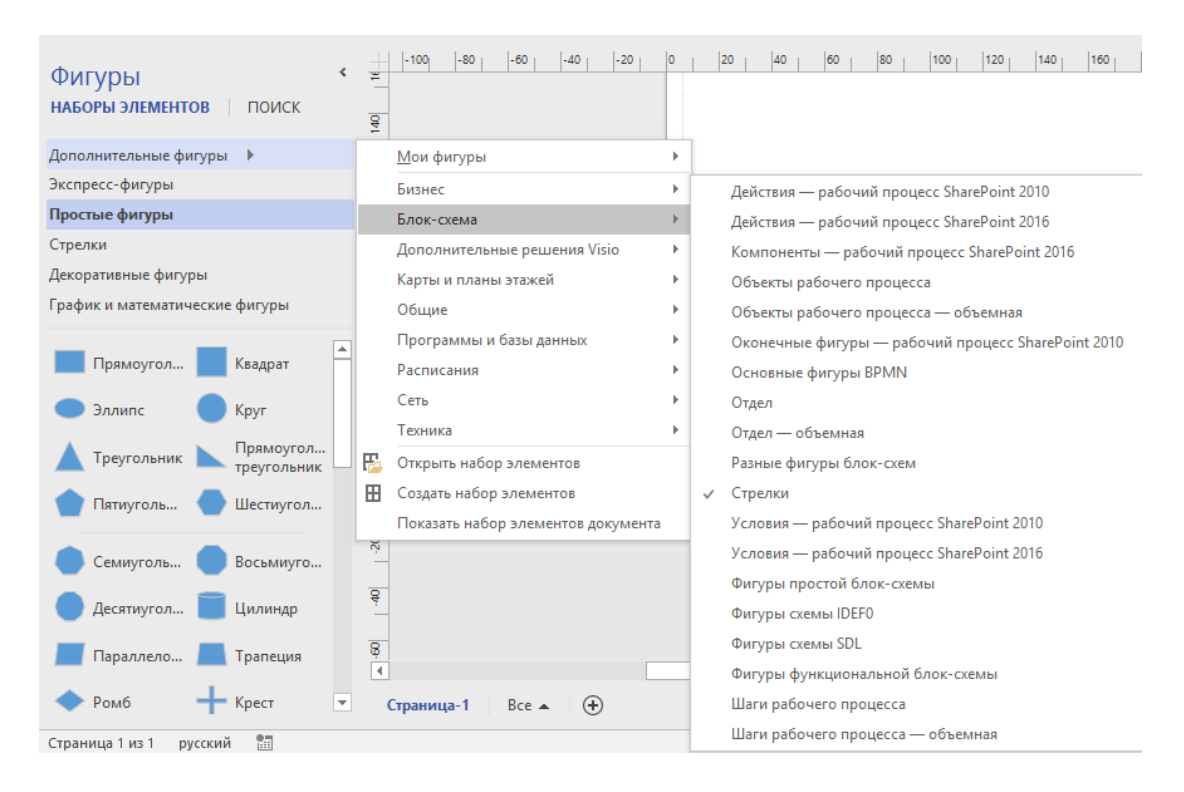

Рисунок 18. Набор фигур

В верхней части экрана расположена панель инструментов, на которой находятся вкладки: «Файл», «Главная», «Конструктор», «Данные», «Процесс», «Рецензирование», «Вид». Вкладки сгруппированы по типам выполняемых задач.

Вкладка «Файл» имеет, практически, точно такие же пункты меню, как и другие приложения Microsoft Office, что позволяет пользователю без проблем ориентироваться в программе.

Вкладка «Главная» (Рис. 19) содержит инструменты работы с текстом, фигурами, соединительными линиями и другими параметрами.

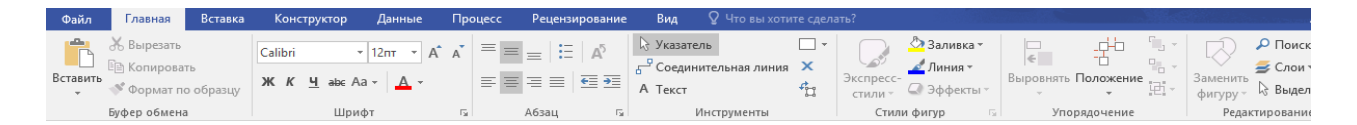

Рисунок 19. Вкладка «Главная»

Вкладка «Вставка» (Рис. 20) имеет команды, которые позволяют вставлять рисунки, новые страницы, комментарии, гиперссылки, а также Visio дает возможность вставлять чертеж системы автоматизированного

проектирования (САПР). Данная функция позволяет без проблем вставлять чертежи, построенные в программе AutoCAD в форматах \*.dwg и \*.dxf. Также, эти чертежи можно легко редактировать в Visio.

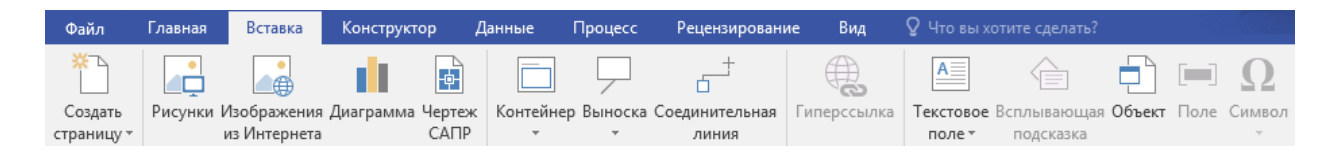

Рисунок 20. Вкладка «Вставка»

Во вкладке «Конструктор» (Рис. 21) изменяется размер рабочего листа и его ориентация. Еще в этой вкладке можно изменить подложку фона, вставить рамки и заголовки и подобрать общую тему оформления для фигур и всего документа.

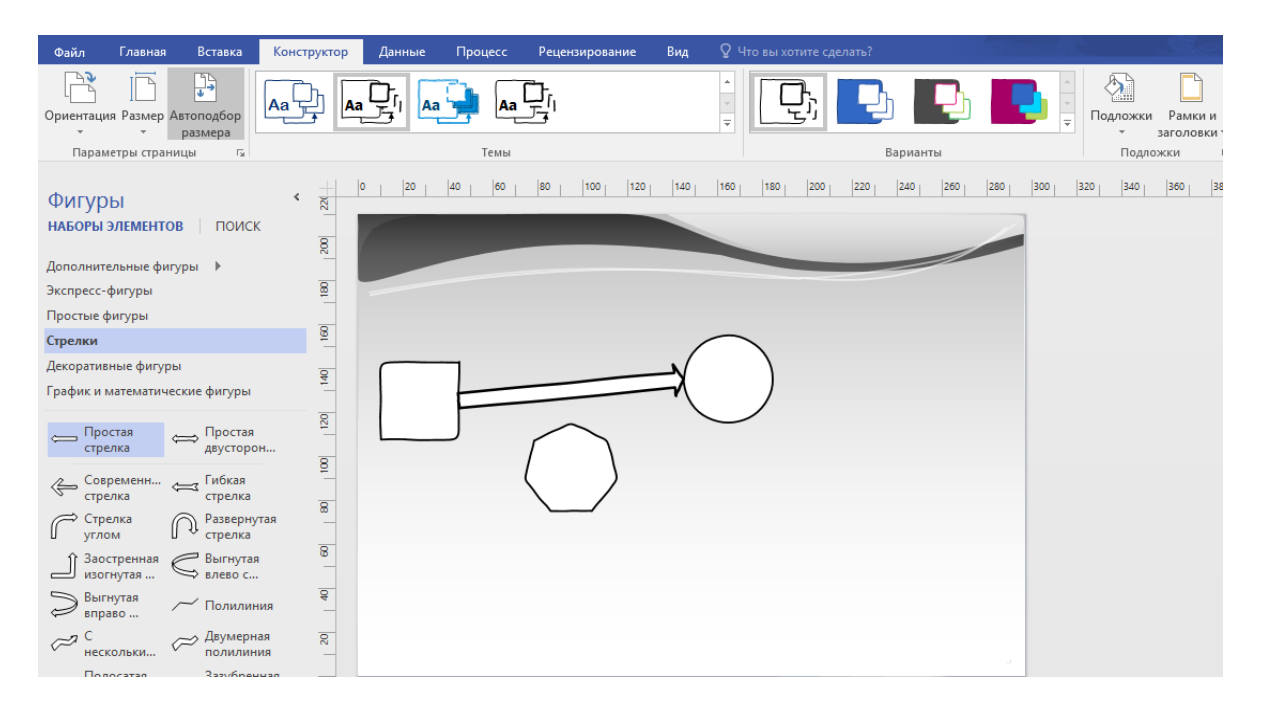

Рисунок 21. Вкладка "Конструктор"

Вкладка «Данные» (Рис. 22) позволяет пользователю произвести импорт данных из других приложений пакета MS Office, таких как Excel, Access, MS SharePoint Foundation, MS SQL Server, а также выбрать другой источник данных OLEDB (набор интерфейсов, позволяющие обращаться к данным, хранимых в разных источниках информации) или ODBC (программный интерфейс доступа к базам данных).

| Файл                                                                                                    | лавная | Вставка | Конструктор | Данные | Процесс | Рецензирование | Вид |                     | ∨ Что вы хотите сделать?      |                                    |
|----------------------------------------------------------------------------------------------------|--------|---------|-------------|--------|---------|----------------|-----|---------------------|-------------------------------|------------------------------------|
|                                                                                                    |        |         |             |        |         |                |     |                     | $\sim$<br>- 1                 | . Окно данных фигуры               |
| x                                                                                                    |        | $-12$   |             |        |         |                |     | فتكنك               |                               | Окно внешних данных                |
| Быстрый Настраиваемый Обновить<br>$n - n =$<br><b><i><u>ILLIANT</u></i></b><br><b><i><u>ISLED CHT</u></i></b> |        |         |             |        |         | <b>INC</b>     |     | Іоложение Настроить | Добавить<br><b>BAFAILALLY</b> | Поля рисунка, связанного с данными |

Рисунок 22. Вкладка «Данные»

Через эту вкладку возможно добавить легенду к схеме и включить различные вспомогательные окна, которые позволят быстро работать с выделенным объектом.

Следующая вкладка «Процесс» (Рис. 23). В ней можно создавать различные процессы и под-процессы, а также импортировать и экспортировать процессы SharePoint.

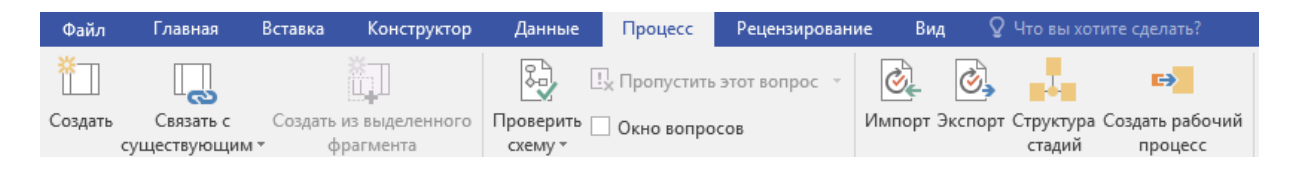

Рисунок 23. Вкладка "Процессы"

Вкладка «Рецензирование» (Рис. 24) почти не отличается от такой же вкладки в MS Word, только имеет меньше функций. В этой вкладке можно создать отчет о свойствах фигур, размещенных на схеме. Отчеты могут быть представлены в форме фигур, а также экспортированы в формате Excel (Рис. 25), HTML или XML.

| Файл | Главная | Вставка                         | Конструктор          |                          | Данные  | Процесс                 | Рецензирование | Вид      |
|------|---------|---------------------------------|----------------------|--------------------------|---------|-------------------------|----------------|----------|
| ABC  |         | 酮                               | $\equiv \frac{1}{2}$ |                          |         |                         |                |          |
|      |         | Орфография Справочники Тезаурус | Перевод Язык         |                          | Создать | Область                 | Рукописный     | Отчеты о |
|      |         |                                 |                      | $\overline{\phantom{a}}$ |         | примечание примечаний » | ВВОД           | Фигурах  |

Рисунок 24. Вкладка «Рецензирование»

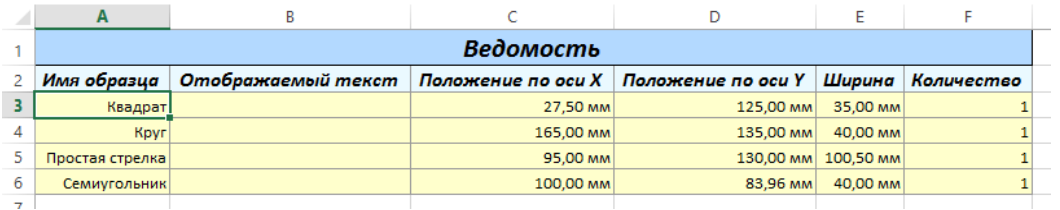

Рисунок 25. Пример отчета по фигурам в Excel

Заключительная вкладка – это вкладка «Вид» (Рис. 26). Она регулирует весь вид документа, пользователь может настроить его под себя и работать в комфортных для него условиях.

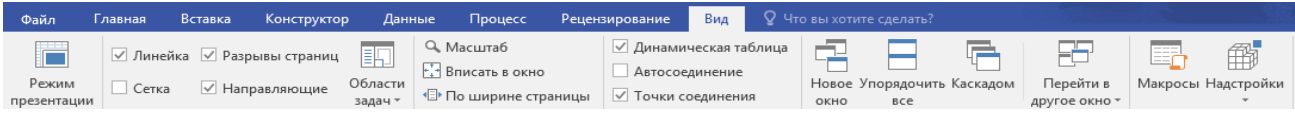

Рисунок 26. Вкладка "Вид"

# <span id="page-31-0"></span>**ГЛАВА 2. ДИДАКТИЧЕСКОЕ ОБЕСПЕЧЕНИЕ РАЗДЕЛА «ПОСТРОЕНИЕ МОДЕЛЕЙ БИЗНЕС-ПРОЦЕССОВ» ДИСЦИПЛИНЫ «ПРОЕКТИРОВАНИЕ ИНФОРМАЦИОННЫХ СИСТЕМ»**

#### **2.1 Дисциплина «Проектирование информационных систем»**

<span id="page-31-1"></span>Дисциплина «Проектирование информационных систем» изучается студентами направления подготовки 38.03.05 Бизнес-информатика профиль «Архитектура предприятия» в 5 и 6 семестре. В соответствии с учебным планом 2017-2018 гг. в 5 семестре общее количество часов – 108, из них 16 часов лекций, 26 часов лабораторных работ и 66 часов отведено на самостоятельную работу. Форма отчетности – зачет. В 6 семестре всего 216 часов, 24 часа отведено на лекции, 48 часов лабораторных работ и 108 часов самостоятельной работы. Форма отчетности – экзамен.

Рабочая программа дисциплины была разработана на основании *Федерального государственного образовательного стандарта высшего образования по направлению подготовки 38.03.05 Бизнес-информатика (уровень бакалавриата) (приказ Минобрнауки России от 11.08.2016г. №1002)*.

Целью курса является знакомство студентов с информационными технологиями анализа сложных систем, основанных на международных стандартах, посредством проектирования информационных систем. Курс предназначен для обучения принципам построения функциональных и информационных моделей систем, проведению анализа полученных результатов и применению инструментальных средств поддержки проектирования экономических информационных систем.

Для эффективного достижения цели курса, принято выделять несколько задач освоения дисциплины.

1. Освоить теоретические аспекты и методические приемы моделирования предметной области, методов и приемов моделирования бизнес-процессов, моделирования информационного обеспечения, объектноориентированного анализа и проектирования информационных систем.

2. Приобрести опыт использования средств и методов разработки требований и спецификаций.

3. Приобрести опыт разработки и чтения проектной документации, используя графические языки спецификаций.

4. Приобрести опыт в проектировании программного обеспечения с использованием специализированных программных пакетов (CASE-систем).

Согласно рабочей программе дисциплины, составленной на основании учебного плана: направление 38.03.05 Бизнес-информатика, профиль «Архитектура предприятия», изучается четыре раздела.

1. Основные сведения о проектировании информационных систем.

2. Структурная методология моделирования информационных систем.

3. Объектная методология моделирования информационных систем.

4. Анализ функциональной области внедрения.

В процессе изучения дисциплины формируются определенные компетенции.

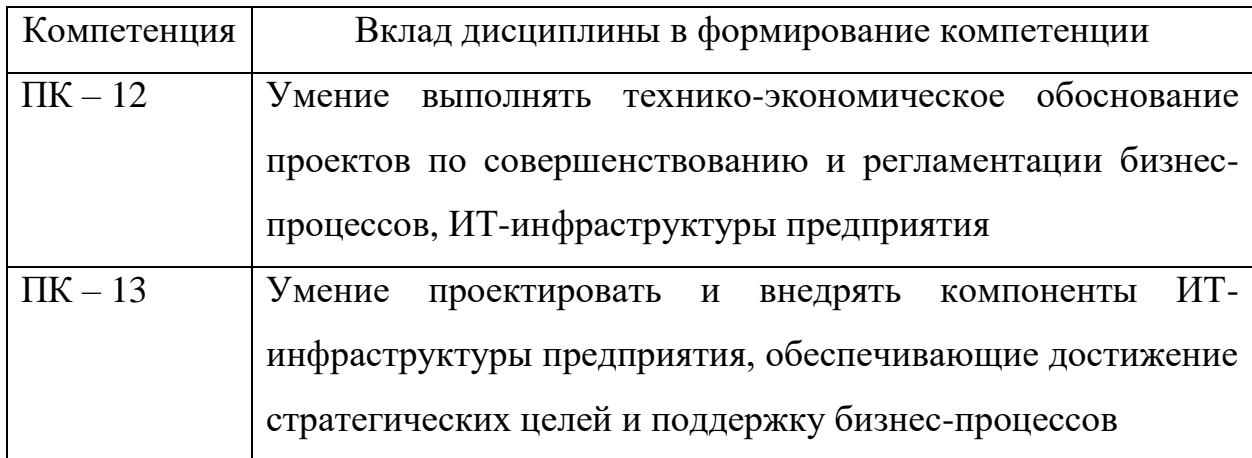

Также, после изучения дисциплины студент должен:

#### **Знать:**

1. Состав и структуру различных классов информационных систем как объектов проектирования.

2. Особенности архитектуры корпоративных информационных систем.

3. Современные технологии проектирования информационных систем.

4. Содержание стадий и этапов проектирования информационных систем и их особенности при использовании различных технологий проектирования.

5. Методы и инструментальные средства проектирования отдельных компонентов информационной системы.

#### **Уметь:**

1. Проводить анализ экономической предметной области.

2. Выявлять информационные потребности и разрабатывать требования к информационной системе в области экономики.

3. Проводить сравнительный анализ и выбор ИКТ для решения прикладных задач и создания информационной системы.

4. Разрабатывать концептуальную модель прикладной области.

5. Выбирать инструментальные средства и технологии проектирования информационных систем.

#### **Владеть:**

1. Навыками работы с инструментальными средствами моделирования предметной области.

2. Навыками разработки технологической документации.

3. Навыками использования функциональных и технологических стандартов информационных систем в области экономики.

Для изучения проектирования информационных систем используют определенные инструментальные среды, которые позволяют графически представлять бизнес-процессы.

### <span id="page-34-0"></span>**2.2 Методика проведения лабораторных работ по объектноориентированному моделированию**

Разработано учебное пособие по разделу «Объектная методология моделирования информационных систем» дисциплины «Проектирование информационных систем».

В рамках данного раздела формируется компетенция ПК-13: умение проектировать и внедрять компоненты ИТ-инфраструктуры предприятия, обеспечивающие достижение стратегических целей и поддержку бизнеспроцессов. В соответствии с данной компетенцией обучающийся должен:

**Знать:** методы и инструментальные средства проектирования отдельных компонентов информационных систем.

**Уметь:** разрабатывать концептуальную модель предметной области, выбирать инструментальные средства и технологии проектирования информационных систем.

**Владеть:** навыками применения полученных знаний и умений при решении практических задач.

В рабочей программе дисциплины, соответствующей учебному плану 2017-2018 гг., на практическую часть данного раздела отводится 34 часа. Разработанное учебное пособие содержит задания по 5 лабораторным работам и задачи для индивидуального выполнения. Задания к лабораторным работам включают описание технологии их выполнения.

На выполнение каждой лабораторной работы отводится 2 академических часа, а на реализацию индивидуального задания выделено 14 часов. Остальное время предполагается использовать для изучения других инструментальных сред, поддерживающих построение объектноориентированных моделей, а также подготовке отчетов по лабораторным работам и контроля знаний.

Технология создания диаграмм UML представлена на примере задачи о сборке и продаже компьютеров.

Выполнение каждой лабораторной работы описано пошагово. Система пошагового объяснения способствует лучшему восприятию у обучающихся, так как в любой момент можно вернуться к шагу, который вызывает затруднение, прочитать его заново и реализовать при решении своей задачи.

Для выполнения лабораторных работ необходимы начальные знания по основным понятиям, чтобы ориентироваться в предложенных терминах. Все нужные знания студенты получают во время лекций по объектноориентированным моделям. Также обязательно нужно внимательно прочитать материал, представленный в пособии.

Компьютеры, за которыми работают обучающиеся, должны быть с операционной системой не ниже Windows 7, иметь установленную инструментальную среду Microsoft Visio 2016 и выход в Интернет.

**Лабораторная работа №1.** Создание диаграммы прецедентов (вариантов использования).

**Цель:** ознакомиться и получить навыки построения диаграмм вариантов использования.
#### **Задание**.

1. Выделить действующих лиц и прецеденты.

2. Создать диаграмму вариантов использования, в которой будут заданы прецеденты и действующие лица.

3. Вставить отношения между вариантами использования и действующими лицами.

Для выполнения первой лабораторной работы обучающийся должен сам, опираясь на пример, выделить все необходимые элементы для построения схемы (действующие лица, прецеденты), а также правильно определить отношения между ними.

Такие действия позволяют выработать у обучающегося ответственность за свою деятельность, так как неправильно определенные элементы или связи помешают правильно построить последующие диаграммы.

**Лабораторная работа №2.** Создание диаграммы классов.

**Цель** – приобрести навыки построения диаграмм классов.

#### **Задание.**

Создать диаграмму классов для какого-либо прецедента из лабораторной работы №1, задав атрибуты и операции класса.

При выполнении лабораторной работы необходимо выбрать какой-либо прецедент, описанный в лабораторной работе №1 и построить диаграмму классов. Классы обучающийся выделяет самостоятельно, а также задает подходящие атрибуты и операции. Помимо этого, определяются связи и их кратность.

**Лабораторная работа №3.** Создание диаграммы деятельности.

**Цель** – получить навыки построения схем деятельности.

#### **Задание.**

1. Построить диаграмму деятельности, которая описывает один из бизнес-процессов предметной области.

2. Построить диаграмму деятельности, которая описывает поток событий определенного варианта использования из лабораторной работы №1.

Данная лабораторная работа предназначена для получения навыка построения диаграмм деятельности, которые описывают бизнес-процессы, а также потоки их событий.

**Лабораторная работа №4.** Создание диаграммы последовательностей.

**Цель –** получить навыки построения схем последовательностей.

#### **Задание**.

Создать диаграммы последовательности и кооперации для определенного сценария любого прецедента из лабораторной работы №1.

Для выполнения работы необходимо снова обратиться к лабораторной работе №1, выбрать любой сценарий прецедентов и создать диаграмму последовательности. На диаграмме важно разместить все объекты в правильном порядке, а также правильно определить передаваемые между объектами сообщения. При неверном определении диаграмма может быть нелогичной.

**Лабораторная работа №5.** Создание диаграммы состояний.

**Цель –** получить навыки построения диаграммы состояний.

#### **Задание**.

Создать диаграмму состояний для любого, ранее разработанного, класса или прецедента.

Выполнение лабораторной работы позволяет научиться создавать диаграммы, которые показывают процесс перехода объектов из одного состояния в другое. Это формирует умение наглядно демонстрировать весь цикл определенного процесса.

По завершению лабораторных работ обучающийся должен предоставить на проверку отчет по сделанной работе и два файла в формате  $*$ .vsdx, где первый содержит выполненное задание по примеру, а второй – реализованное задание для индивидуальной работы. Отчет должен быть выполнен в Microsoft Word с представленными в нем описанием и скриншотами хода работы, а также сохраненными схемами в формате PNG. Это позволяет отработать навык работы с текстовым процессором. Обучающийся сам разрабатывает структуру отчета, в котором будут присутствовать описанные выше параметры.

# **2.3 Пример построения функциональной модели бизнес-процессов BPMN**

Инструментальная среда MS Visio 2016 позволяет строить не только объектно-ориентированные модели, но и функциональные.

Пример функциональной модели – IDEF0, реализованная в MS Visio в виде нотации BPMN.

Рассмотрим построение модели бизнес-процессов в нотации BPMN.

В качестве предметной области будет использоваться процесс записи ребенка в кружок дополнительного образования. Данный процесс будет отображать все происходящие действия от момента обращения клиента к администратору до момента записи ребенка на занятия.

Инструментальная среда MS Visio имеет шаблон нотации BPMN, к которому можно получить доступ через поисковую строку на начальном экране. После выбора шаблона со всеми необходимыми фигурами можно переходить к построению.

Первым шагом нужно добавить фигуру «Начальное событие», в программе она имеет форму круга. Начальное событие обозначает начало конкретного процесса. Чтобы добавить фигуру на рабочий лист, его нужно переместить из набора фигур в левой части экрана, зажав левую кнопку мыши. Также, необходимо добавить описание события (фигура «Примечание»), вписать в нее фразу: «Запрос свободного места в группе обучающихся» и соединить ответвление с кругом (Рис. 27).

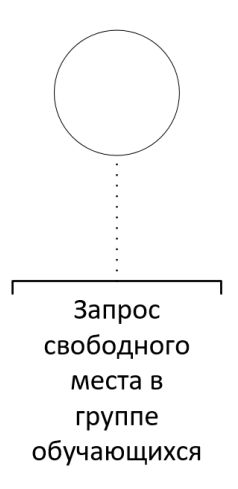

Рисунок 27. Фигуры «Начальное событие» и «Примечание»

Следующим шагом будет добавление задачи. Задача выполняется только в том случае, если поступила заявка от клиента, после которой администратор обращается к реестру мест. На рабочее поле нужно поместить фигуру «Задача» (прямоугольник с закругленными краями) и вписать в ней «Обратиться к реестру мест».

После, на схему помещается фигура «Шлюз» (ромб), которая моделирует решения задачи. В ней прописывается решаемый вопрос: «Доступны ли места в данной группе?».

Далее, желательно, соединить имеющиеся фигуры соединительными линиями (Рис. 28), чтобы легче было ориентироваться в дальнейшем. Линии находятся во вкладке «Вставка».

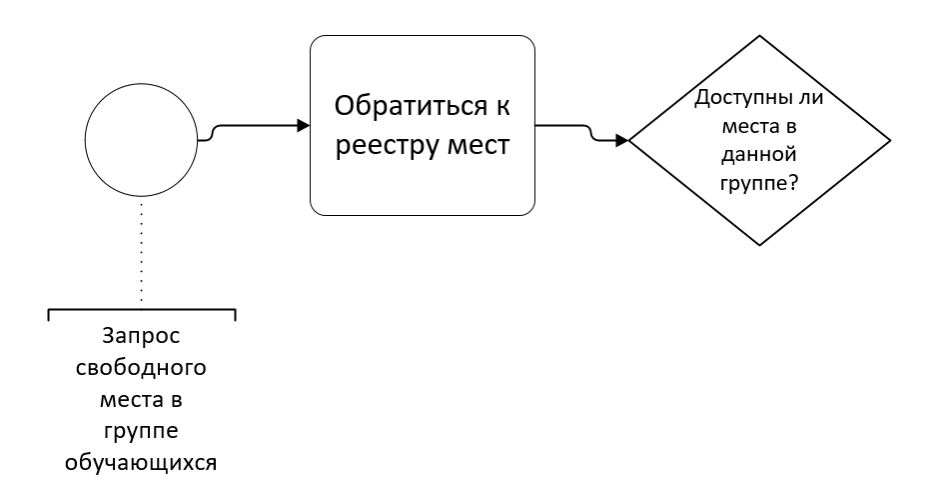

Рисунок 28. Соединенные объекты

Следующий шаг построения – создание развилки, исходящей из шлюза. Развилка будет показывать два решения, в соответствии с тем есть ли свободное место в учебной группе или же нет.

Первое решение – есть свободные места. В данном случае ребенка должны записать в группу обучающихся. Для демонстрации этого варианта необходимо добавить задачу с надписью: «Записать ребенка в группу». Следом соединить ее со шлюзом и задать соединительной линии значение «Да» (Рис. 29).

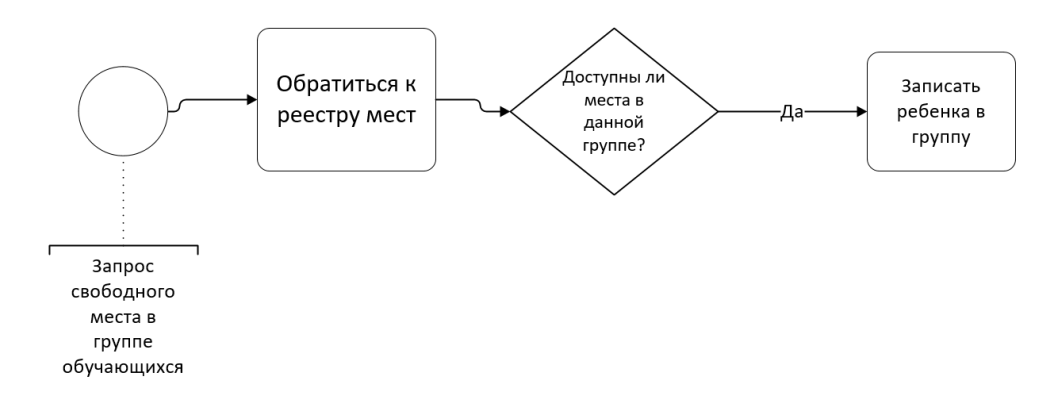

Рисунок 29. Положительное ответвление шлюза

Второе решение – свободных мест в запрашиваемой группе нет. В этом случае администратор может предложить место в другой учебной группе. Такой вариант аналогично обозначается фигурой «Задача» с именованием: «Предложить заниматься в другой группе». Задача соединяется со шлюзом со значением соединительной линии «Нет» (Рис. 30).

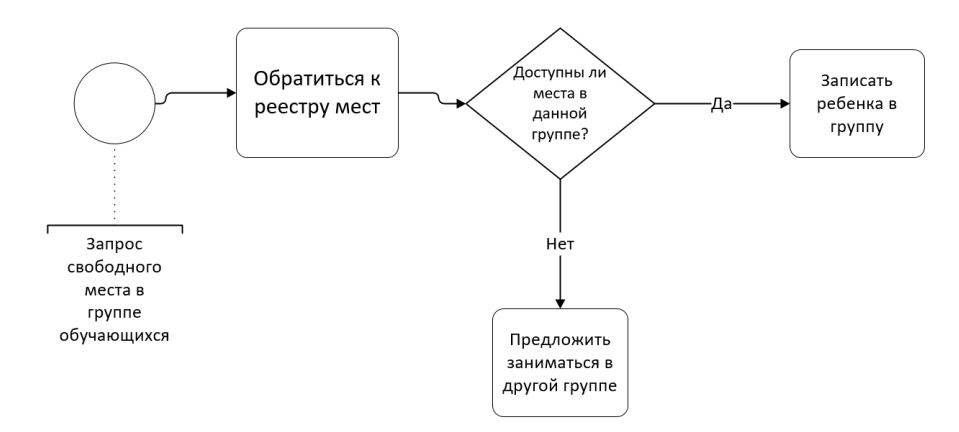

Рисунок 30. Отрицательное ответвление шлюза

Сейчас необходимо создать еще один шлюз, который будет показывать развилку решений, в зависимости от того, согласится ли клиент отдавать своего ребенка в другую группу или нет. Шлюз именуется «Согласен ли на другую группу?». От него, аналогично с первым шлюзом, отходят две ветви с подписями «Да» и «Нет».

При положительном решении соединительная линия идет к задаче «Записать ребенка в группу», а при отрицательном ответвление соединяется с формой «Завершающее событие», которая обозначает завершение конкретного процесса. Также к событию нужно добавить примечание, аналогично с начальным событием.

Чтобы ребенок мог официально заниматься в кружке, клиенту необходимо заключить договор. Для графического представления нужно добавить дополнительную задачу с названием «Выдать договор» (Рис. 31).

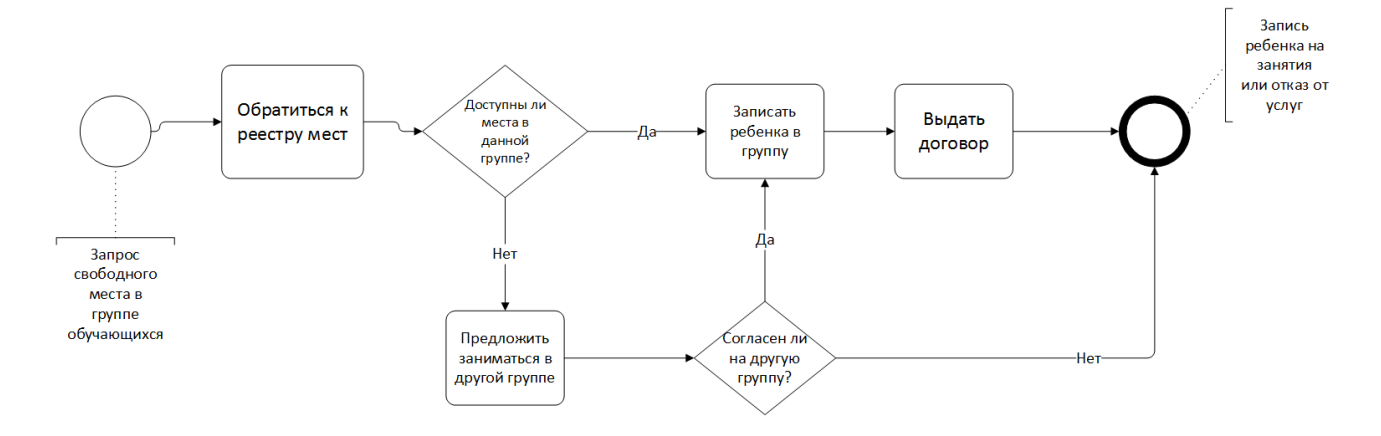

Рисунок 31. Предварительный вариант схемы

Основа схемы готова, но для правильного функционирования необходимо задать типы фигур, обозначающий кто за какие действия отвечает.

Чтобы запустить начальное событие ему надо задать триггер под названием «Сообщение». Для этого нужно нажать правой кнопкой мыши на событие и, в контекстном меню, выбрать вкладку «Триггер», а в ней вкладку сообщение (Рис. 32). На событии появится конверт, обозначающий триггер.

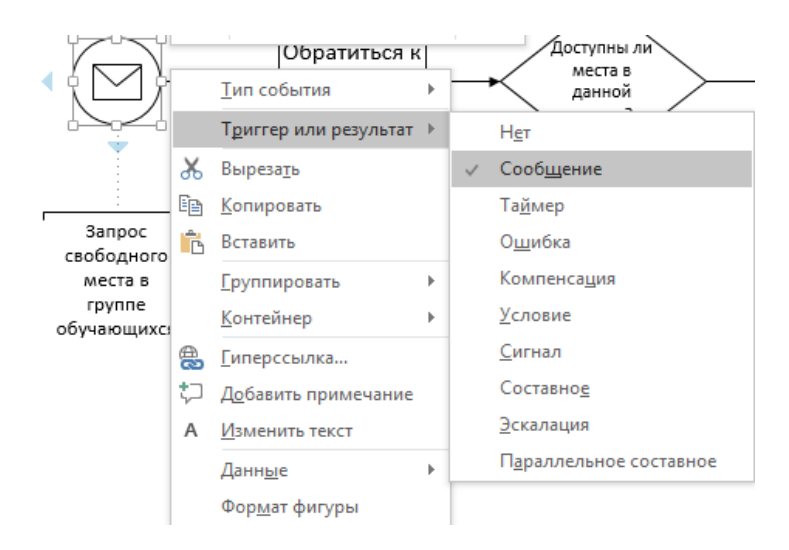

Рисунок 32. Триггер «Сообщение»

Далее на задачу «Обратиться к реестру мест» из контекстного меню во вкладке «Тип задачи» нужно выбрать «Пользователь» (Рис. 33). Данная операция показывает, что задачей будет управлять пользователь.

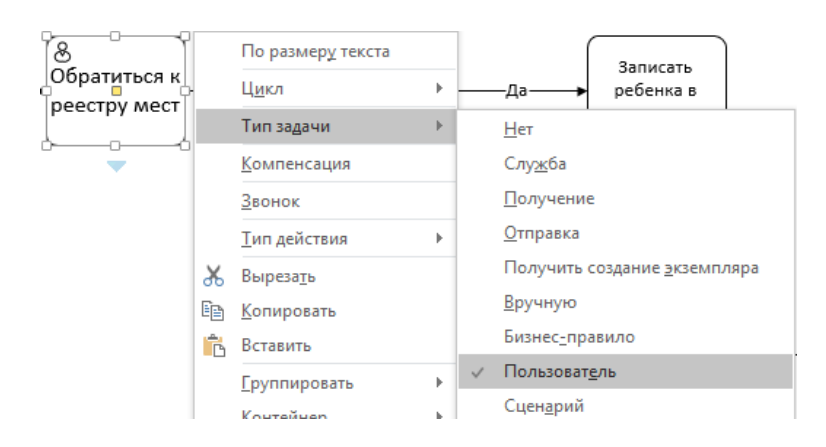

Рисунок 33. Тип задачи «Пользователь»

Аналогично на задаче «Записать ребенка в группу» в контекстном меню надо выбрать тип задачи «Служба». Данный тип назначает задаче автоматизированное выполнение, то есть задача будет выполняться системой.

Схема полностью построена (Рис. 34). Для поиска неточностей в построении MS Visio предлагает проверку правильности построения по протоколам BPMN 2.0.

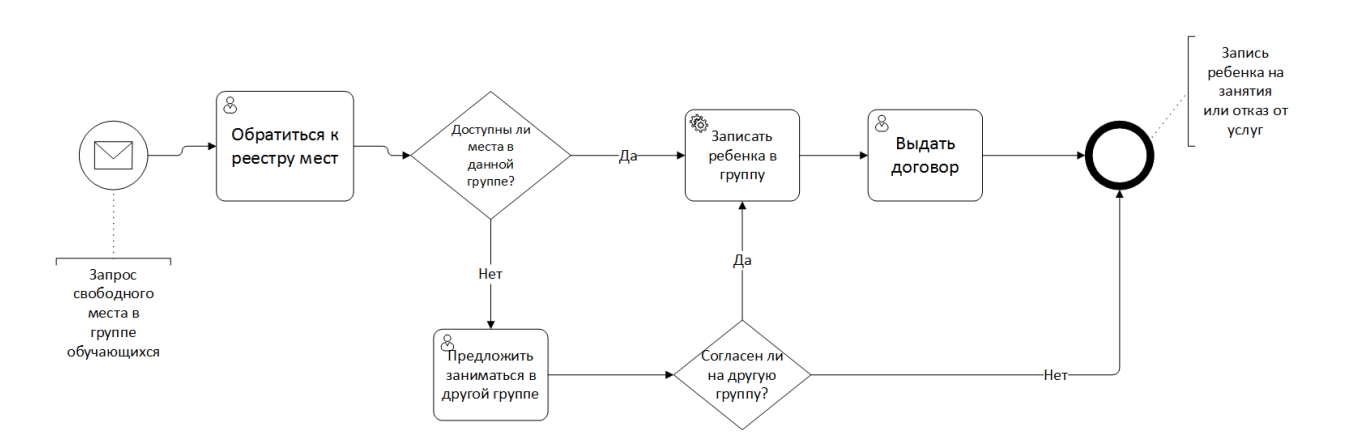

Рисунок 34. Схема BPMN

Диаграммы BPMN используются для описания процессов. Диаграмма процесса в нотации BPMN представляет собой алгоритм выполнения процесса.

Представленная методология может быть использована для описания и оптимизации бизнес-процессов предприятия.

#### **ЗАКЛЮЧЕНИЕ**

Информационные системы в современном мире играют достаточно большую роль в обществе, а именно в обеспечении функционирования предприятий или организаций. Использование информационных систем дает преимущество перед конкурентами, так как позволяет предприятию избегать возможных ошибок в управлении, делать точные прогнозы работы.

Один из важных этапов создания информационных систем – это проектирование. Дисциплина «Проектирование информационных систем» изучается в Пермском государственном гуманитарно-педагогическом университете на факультете информатики и экономики студентами направления «Бизнес-информатика».

Чтобы будущие специалисты могли ориентироваться в современных инструментальных средах, им необходимо изучать дисциплину, используя программное обеспечение, которое своевременно обновляется и содержит понятный интерфейс.

В ходе работы была предложена инструментальная среда MS Visio 2016 от компании Microsoft. Данная среда является бесплатной для учебных заведений и имеет удобный интерфейс, который похож на интерфейсы других продуктов Microsoft Office. Также, было выявлено, что среда имеет некоторые недостатки, например, в версии 2016 года нет фигур, обозначающих граничные и управляющие классы, которые нужны для построения отдельных диаграмм. Организовано не совсем удобное объединение в классы, в среде Rational Rose такая операция гораздо удобней. Но, несмотря на недостатки, инструментальная среда MS Visio 2016 имеет преимущество перед другими средами: в ней можно строить как функциональные модели (BPMN), так и объектно-ориентированные (UML).

Разработанное учебное пособие содержит краткое описание основных схем унифицированного языка UML, 5 лабораторных работ по разделу

«Построение объектно-ориентированных моделей бизнес-процессов» с подробно разобранным примером, а также варианты для самостоятельной работы.

Пособие планируется использовать в процессе преподавания дисциплины «Проектирование информационных систем». Разработанные материалы размещены в системе электронной поддержки образовательных курсов Moodle.

В дальнейшем предполагается разработать дидактическое пособие к данному курсу, только уже по функциональным моделям.

В ходе выполнения выпускной квалификационной работы поставленные цели и задачи были выполнены.

### **БИБЛИОГРАФИЧЕСКИЙ СПИСОК**

1. ГОСТ 34.601-90 – 2001. Информационная технология. Комплекс стандартов на автоматизированные системы. Автоматизированные системы. Стадии создания [Текст]. – Взамен ГОСТ 24.601-86, ГОСТ 24.602-86; введ. 1992-01-01. – Москва: Межгос. Государственный комитет СССР по управлению качеством продукции и стандартам; Москва: СТАНДАРТИНФОРМ, 2009. – 6 с; [Электронный ресурс]. – URL: http://www.internet-law.ru/gosts/gost/10698/ (дата обращения: 5.06.2018).

2. Федеральный закон РФ от 27.07.2006 №149-ФЗ «Об информации, информационных технологиях и о защите информации» // СПС Консультант Плюс; [Электронный ресурс]: – URL: http://www.consultant.ru/cons/cgi/online.cgi?req=doc&base=LAW&n=296555&fl d=134&dst=1000000001,0&rnd=0.5124762051998824#009119194927797936 (дата обращения: 3.05.2018).

3. *Берг Д.Б.* Модели жизненного цикла: учебное пособие / Д.Б. Берг, Е.А. Ульянова, П.В. Добряк; – Екатеринбург: Изд-во Уральского ун-та, 2014. - 78 с.: ил., табл. - Библиогр. в кн. - ISBN 978-5-7996-1311-2; [Электронный ресурс]. – URL: http://elar.urfu.ru/bitstream/10995/28886/1/978-5-7996-1311- 2\_2014.pdf (дата обращения: 10.06.2018).

4. *Гелмерс Скотт А*. Microsoft Visio 2010. Русская версия. Серия «Шаг за шагом»; пер. с англ. – М.: ЭКОМ Паблишерз, 2011 – 576 с.: ил; [Электронный ресурс]. – URL: http://padaread.com/?book=64882&pg=1 (дата обращения: 22.03.2018).

5. *Грекул В.И.* Проектирование информационных систем / В.И. Грекул, Г.Н. Денищенко, Н.Л. Коровкина. - М.: Интернет-Университет Информационных Технологий, 2005. – 304 с. – (Основы информационных технологий). — ISBN 5-9556-0033-7; [Электронный ресурс]. – URL: http://progbook.ru/technologiyaprogrammirovaniya/986-grekul-proektirovanie-informacionnyh-sistem.html (дата обращения: 29.04.2018).

6. *Долганова О*.*И.* Моделирование бизнес-процессов: учебник и практикум академического бакалавриата / Долганова О.И., Виноградова Е.В., Лобанова А.М.; под ред. Долгановой О.И. – М.: Издательство Юрайт, 2017. – 289 с. – Серия: Бакалавр. Академический курс. – IBSN 978-5-534-00866-1 (дата обращения: 2.06.2018).

7. *Избачков Ю.С., Петров В.Н., Васильев А.А., Телина И.С.*  Информационные системы: Учебник для вузов. 3-е изд. – СПб.: Питер, 2011. – 544 с.: ил.

8. *Коцюба И.Ю., Чунаев А.В., Шиков А.Н.* Основы проектирования информационных систем. Учебное пособие. – СПб.: Университет ИТМО,  $2015. - 206$  c.

9. Курс: Проектирование информационных систем [Электронный  $pecypc$ ] / HOV  $MHTYHT$ .  $-$  URL: http://www.intuit.ru/studies/courses/2195/55/info (дата обращения: 10.05.2018).

10. *Петров В.Н.* Информационные системы. – СПб.: Питер, 2003. – 688с.: ил.

11. *Самуилов К.Е., Серебренникова Н.В., Чукарин А.В., Яркина Н.В.* Основы формальных методов описания бизнес-процессов. Учебное пособие. – М.: РУДН, 2008. – 130 с.: ил.

12. *Суркова Н.Е.* Методология структурного проектирования информационных систем: Монография / Н.Е. Суркова, А.В. Остроух. Красноярск: Научно-инновационный центр, 2014. 190 с. – IBSN 978-5-906314- 16-1; [Электронный ресурс]: – URL: http://lib.madi.ru/fel/fel1/fel16S061.pdf (дата обращения: 17.05.2018).

# **ПРИЛОЖЕНИЕ 1. Учебное пособие**

# МИНИСТЕРСТВО ОБРАЗОВАНИЯ И НАУКИ РОССИЙСКОЙ ФЕДЕРАЦИИ

Федеральное государственное бюджетное образовательное учреждение высшего образования

«Пермский государственный гуманитарно-педагогический университет»

**Учебное пособие**

# **Использование инструментальной среды Microsoft Visio 2016 для построения объектно-ориентированных моделей информационных систем**

Пермь, 2018

# **Оглавление**

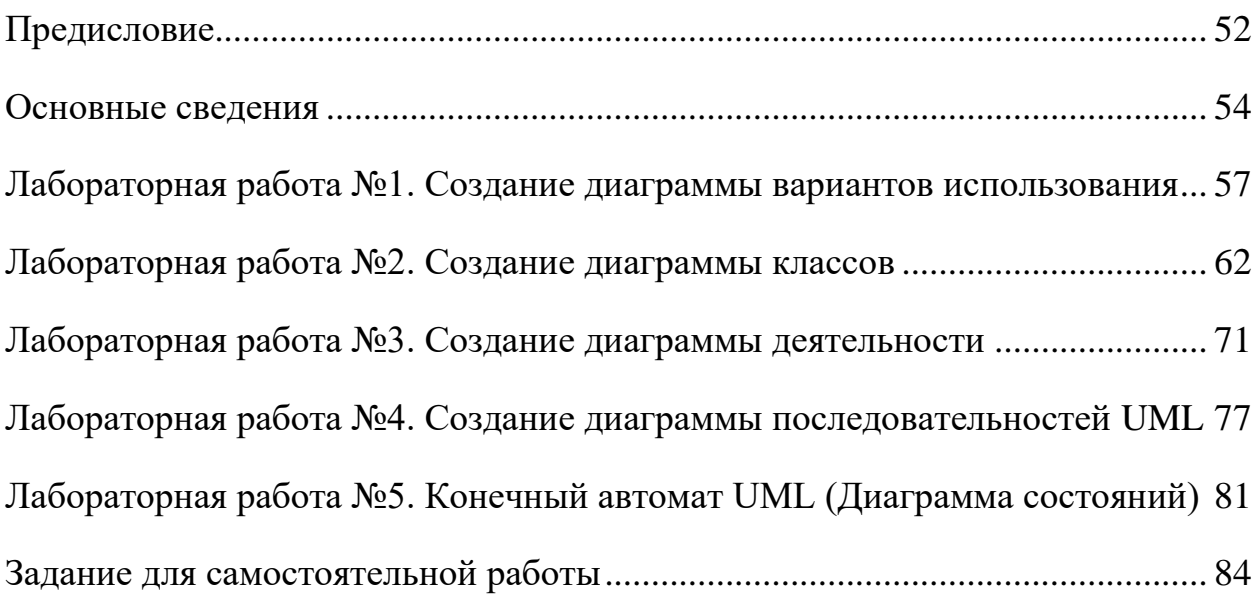

#### **Предисловие**

<span id="page-51-0"></span>Данное пособие предназначено для изучения раздела «Объектная методология моделирования информационных систем» дисциплины «Проектирование информационных систем» на направлении 38.03.05 Бизнесинформатика профиль подготовки «Архитектура предприятия». Также может использоваться для изучения данного раздела студентами других направлений подготовки.

Целью является приобретение и выработка навыков по направлениям.

1. Применение соответствующих методологий для разработки информационных систем.

2. Применение унифицированного языка UML для моделирования и проектирования информационных систем.

3. Использование инструментальной среды Microsoft Visio 2016 при построении объектно-ориентированных моделей.

Чтобы успешно освоить программу и получить навыки построения моделей необходимо:

- ознакомиться с основными понятиями;
- выполнить все задания в соответствии примеру;
- выполнить индивидуальное задание, разработать соответствующие диаграммы UML;
- реализовать разработанные диаграммы в инструментальной среде Microsoft Visio 2016;
- сохранить документ;
- составить отчет по выполненной работе.

Отчет должен быть выполнен в Microsoft Word с представленными в нем описания и скриншотами хода работы, а также сохраненными схемами в формате PNG. В дополнение к отчету необходимо предоставить два документа в формате Microsoft Visio (\*.vsdx). Первый – выполненный пример, второй – выполненное самостоятельное задание.

#### **Основные сведения**

#### <span id="page-53-0"></span>*Диаграмма вариантов использования (Диаграмма прецедентов).*

Данная диаграмма предназначена для построения модели, которая будет отражать функционирование системы в окружающей среде.

При построении диаграммы используют следующие элементы:

- *действующее лицо (актер)* обозначает роль пользователя, взаимодействующего с какой-либо определенной сущностью. Действующим лицом может быть не только человек, но и объекты внешнего мира;
- *прецеденты* отображают действия, выполняемые системой, которые приводят к результатам, наблюдаемым действующими лицами.

Между прецедентами существуют связи:

- *обобщение* показывает общность ролей;
- *включение*  показывает связь нескольких прецедентов, где базовый использует функциональное поведение связанных с ним вариантов использования;
- *расширение* показывает взаимосвязь базового прецедента и прецедентов, которые являются специальными случаями.

#### *Диаграмма классов.*

Диаграмма классов представляет детальную информацию о структуре модели системы, т.е. о внутреннем устройстве системы. Указывается внутренняя структура системы и типы отношений между отдельными подсистемами и объектами.

*Класс в UML* – это множество объектов, которые имеют одинаковую структуру и взаимосвязь с объектами других классов.

Диаграммы классов позволяют структурировать требования к элементам, данным, функциональности и интерфейсам проектируемой системы.

Элементы моделей классов отображаются в элементах базы данных и приложений:

- *классы* в таблицах;
- *атрибуты*  в столбцах;
- *типы*  в типах данных СУБД;
- *ассоциации*  в связях между таблицами;
- *приложения*  в классах с определенными методами и атрибутами.

В представлении модели для каждого выделенного класса формируется таблица, включающая столбец, соответствующий атрибутам класса.

#### *Диаграмма деятельности.*

Диаграмма, отражающая разложение на составные части какой-либо деятельности. Она представляет выполнение отдельных действий и вложенных видов деятельности, соединяемые между собой потоками от выходов одного узла к входам другого, с указанием исполнителей.

Диаграмма деятельности имеет свойство корректировки по выявлению новых подробностей в описании бизнес-процесса объекта автоматизации на этапах анализа и проектирования.

#### *Диаграмма последовательности.*

Диаграмма последовательности отражает упорядоченные по времени проявления взаимодействия объектов.

На диаграмме слева направо отображаются основные элементы, такие как:

- *объекты*;
- *линии жизни*  моделируют течение времени при выполнении действий объектом;
- *стрелки* определяют действия, выполняемые объектом.

При построении схемы разрабатываются подробные описания действий специалистов по внедрению информационной системы, необходимых для обеспечения ее функциональности.

#### *Конечный автомат UML (Диаграмма состояний).*

Диаграмма состояний показывает переход объекта из одного состояния в другое.

При построении используются прямоугольники с округленными углами, представляющие состояние, через которое проходит объект в течение жизненного цикла. Стрелки указывают на переходы между состояниями объекта.

# <span id="page-56-0"></span>**Лабораторная работа №1. Создание диаграммы вариантов использования (диаграммы прецедентов)**

**Цель** лабораторной работы – ознакомиться и получить навыки построения *диаграмм вариантов использования*.

#### **Задание**:

- 1. Выделить действующих лиц и прецеденты.
- 2. Создать диаграмму вариантов использования, в которой будут заданы прецеденты и действующие лица.

3. Вставить отношения между вариантами использования и действующими лицами.

#### **Пример выполнения задания:**

Для начала работы с Microsoft Visio 2016 необходимо запустить инструментальную среду, нажав на иконку под названием «Visio 2016». При открытии программы автоматически появляется окно с рекомендуемыми шаблонами для быстрого запуска (Рис. 35).

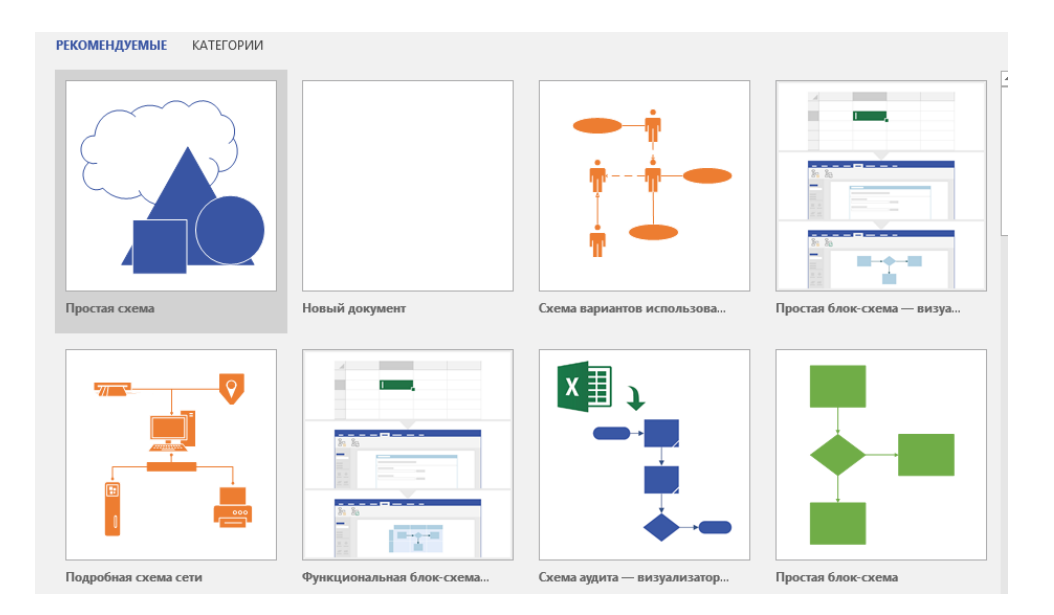

Рисунок 35. Стартовое окно MS Visio 2016

Для выполнения лабораторной работы понадобится «Схема вариантов использования». Чтобы ее найти, в стартовом окне в строке поиска нужно прописать название языка «UML», после чего выведутся все возможные схемы по UML, которые можно построить в инструментальной среде (Рис. 36). Среди них выбрать «Схема вариантов использования».

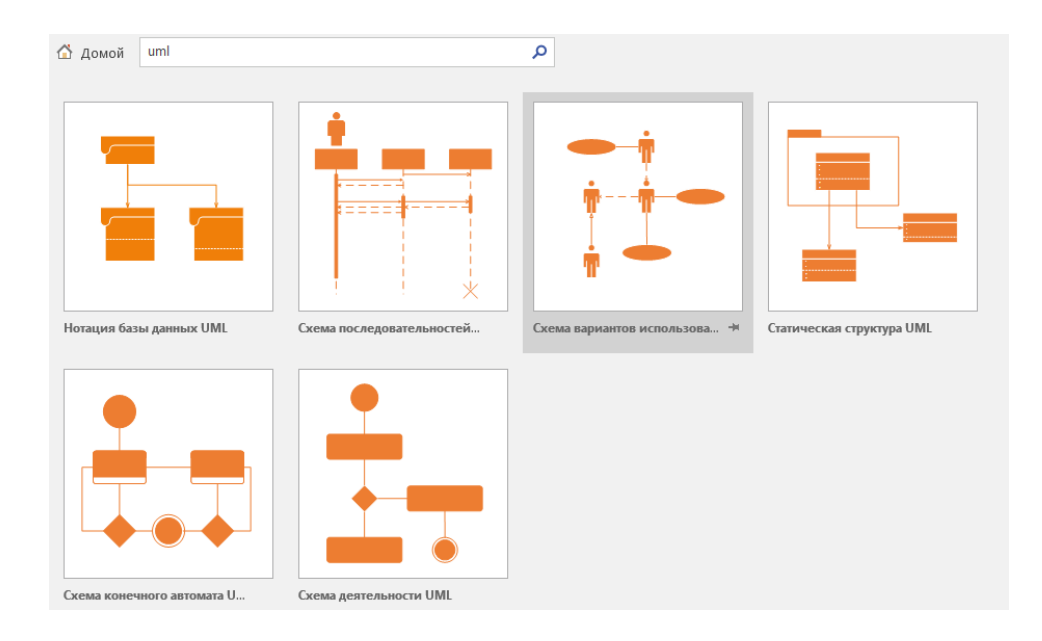

Рисунок 36. Результат поиска

В качестве предметной области в ходе работы будет использоваться «Предприятие по сборке и продаже компьютеров» и для нее необходимо выделить *действующих лиц*.

- *Менеджер по работе с клиентами* сотрудник, который работает с заказчиком и его заказом.
- *Менеджер по снабжению* сотрудник, занимающийся закупкой необходимых комплектующих.
- *Инженер по сборке настольных компьютеров* сотрудник, который занимается сборкой настольных компьютеров.
- *Инженер по сборке ноутбуков* сотрудник, занимающийся сборкой ноутбуков.
- *Инженер по тестированию* сотрудник, который занимается тестированием компьютеров.
- *Завскладом* сотрудник, заведующий складом комплектующих частей.

Теперь для действующих лиц надо выделить *прецеденты*, которые будут предоставлять им возможность выполнять необходимые функции.

- *Работа с заказом* позволяет менеджеру по работе с клиентами выполнять действия с заказом (добавлять, изменять, удалять).
- *Управление информацией о клиенте* дает возможность менеджеру по работе с клиентами добавлять или удалять клиентов, а также просматривать информацию о них.
- *Управление информацией о поставщиках* позволяет менеджеру по снабжению добавлять или удалять поставщиков.
- *Управление информацией о комплектующих*  дает возможность просматривать информацию о комплектующих, производить анализ расходования, делать заказы.
- *Сборка компьютеров*  позволяет инженеру по сборке просматривать наряды на сборку компьютеров и отмечать ход выполнения работы.
- *Требование необходимых комплектующих*  предназначено для запроса инженером по сборке необходимых запчастей со склада.
- *Учет поступления и выдачи комплектующих*  позволяет завскладом вести учет поступления и выдачи запчастей со склада.

Исходя из приведенного выше, ясна связь между действующими лицами и прецедентами. В схеме вариантов использования возможен только один тип связей – это отношение коммуникаций (в Visio фигура называется *«Ассоциация»*).

Для удобства связи «Менеджера по сборке настольных компьютеров» и «Менеджера по сборке ноутбуков» их можно объединить, добавив еще одно действующее лицо – «Менеджер по сборке». Чтобы их корректно объединить, необходимо использовать фигуру *«Обобщение»*.

Отношение между прецедентами «Работа с заказом» и «Управление информацией о клиенте» будет отношением расширения (фигура *«Расширить»*), так как когда действующее лицо «Менеджер по работе с клиентами» работает с заказом, то он не всегда при этом управляет информацией о клиентах.

Прецеденты «Сборка компьютеров» и «Требование необходимых комплектующих» представляют между собой отношение включения (фигура *«Включить»*), поскольку для сборки компьютеров нужно заказывать необходимые запчасти со склада.

После того как определены все действующие лица, прецеденты и их отношения, можно переходить к построению самой диаграммы. Все фигуры, нужные для создания диаграммы находятся в левой части экрана (Рис. 37).

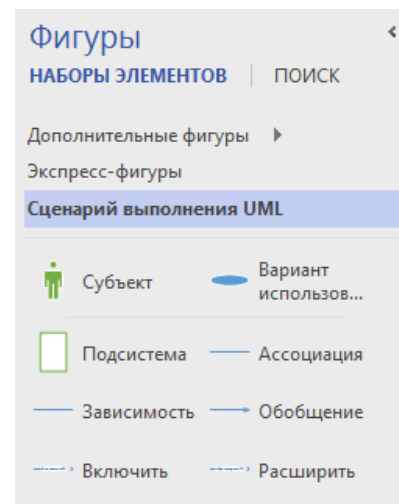

Рисунок 37. Фигуры для построения

Чтобы перенести фигуру на рабочее поле, надо левой кнопкой мыши зажать необходимую фигуру и переместить в нужное место. После размещения объектов в рабочем поле, им необходимо дать наименования, для этого надо выполнить двойной клик по фигуре и, в появившемся окне, вписать имя. Пример схемы на рисунке 38.

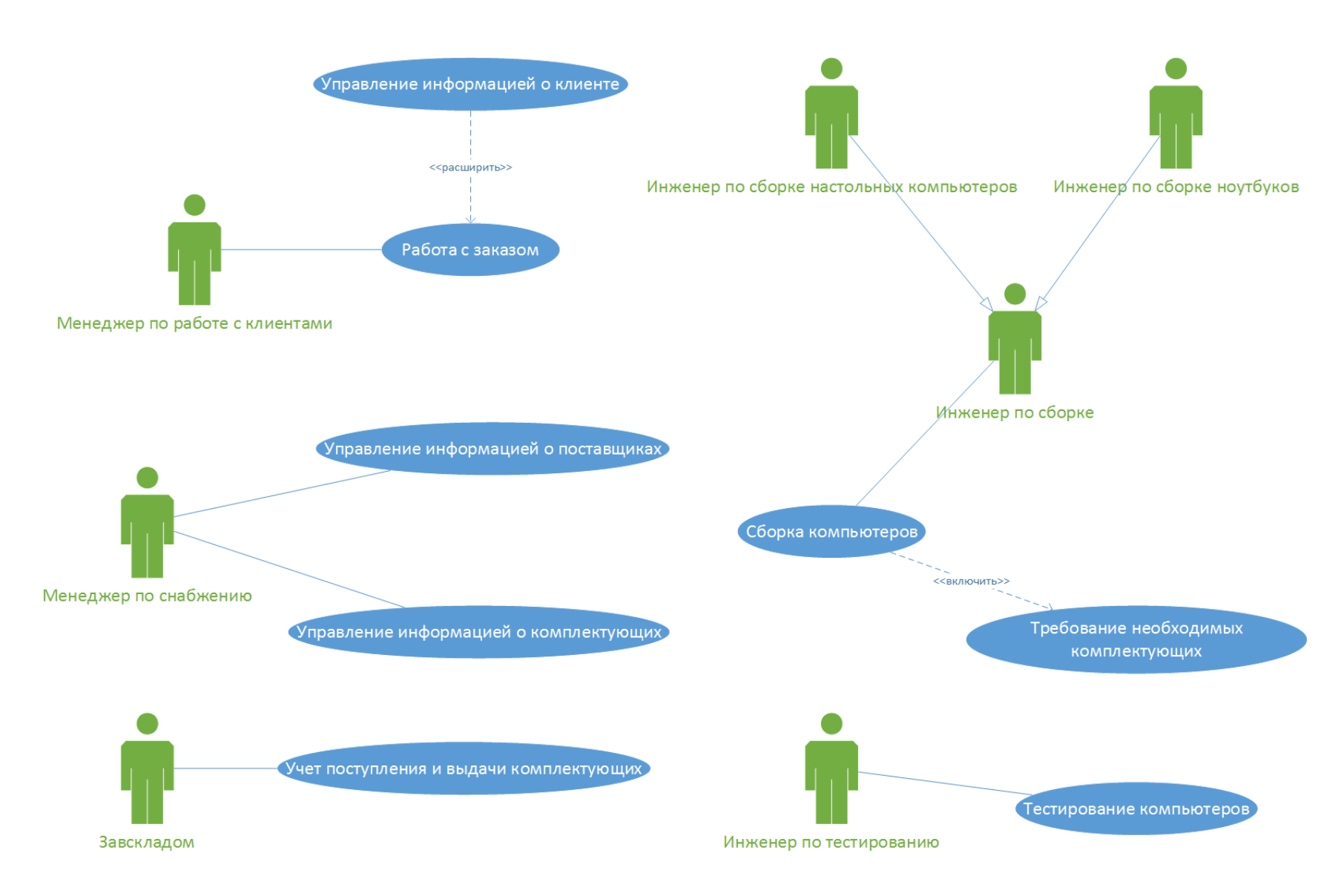

Рисунок 38. Диаграмма вариантов использования

#### **Лабораторная работа №2. Создание диаграммы классов**

<span id="page-61-0"></span>**Цель** лабораторной работы – приобрести навыки построения диаграмм классов.

#### **Задание:**

Создать диаграмму классов для определенного прецедента из лабораторной работы №1, задав атрибуты и операции класса.

#### **Пример выполнения задания:**

Первым делом необходимо создать новую страницу, нажав на «+» в нижней части экрана, и задать имя «Диаграмма классов».

Для создания диаграммы классов нужны соответствующие наборы элементов – фигуры, при помощи которых будет выстраиваться схема. Чтобы фигуры были доступны, во вкладке «Поиск», в левой части экрана надо ввести «Класс UML».

Заполнение диаграммы стоит начать с определения классов-сущностей. Сценарий состоит из:

- заказа;
- заказчика (клиента);
- комплектующих изделий, входящих в заказ.

Исходя из этого формируются следующие классы-сущности: *Заказ*, *Клиент*, *Комплектующее изделие*, а также в заказ может входить множество комплектующих, поэтому необходимо создать еще один класс *Состав заказа*.

Каждый класс имеет *атрибуты* и *операции*. Атрибуты содержат информацию базы, а операции – варианты использования этой информации.

Первым создаваемым классом будет класс *«Клиент»*, в котором будут содержаться следующие атрибуты:

- ИМЯ (ФИО клиента);
- АДРЕС (адрес клиента);
- ТЕЛЕФОН (номер телефона клиента);

и операции:

- ДОБАВИТЬ КЛИЕНТА;
- УДАЛИТЬ КЛИЕНТА;
- ПОЛУЧИТЬ ИНФОРМАЦИЮ.

Далее по аналогии создаются другие классы.

*Класс «Заказ»*.

Атрибуты:

- HOMEP ЗАКАЗА;
- ДАТА ОФОРМЛЕНИЯ;
- ДАТА ВЫПОЛНЕНИЯ.

Операции:

- СОЗДАНИЕ НОВОГО ЗАКАЗА;
- ЗАНЕСТИ ИНФОРМАЦИЮ;
- ПОЛУЧИТЬ ИНФОРМАЦИЮ.

*Класс «Комплектующее изделие»*.

Атрибуты:

- НАИМЕНОВАНИЕ;
- ПРОИЗВОДИТЕЛЬ;
- $\bullet$  ЦЕНА;
- ОПИСАНИЕ.

Операции:

- ДОБАВИТЬ НОВОЕ КОМПЛЕКТУЮЩЕЕ;
- УДАЛИТЬ КОМПЛЕКТУЮЩЕЕ;
- ПОЛУЧИТЬ ИНФОРМАЦИЮ (о комплектующем).

*Класс «Состав заказа»*.

Атрибуты:

- НОМЕР ПУНКТА ЗАКАЗА;
- КОЛИЧЕСТВО КОМПЛЕКТУЮЩИХ;
- ЦЕНА.

Операции:

- СОЗДАТЬ СТРОКУ ЗАКАЗА;
- ДОБАВИТЬ ИНФОРМАЦИЮ (о строке);
- ПОЛУЧИТЬ ИНФОРМАЦИЮ (о строке).

Чтобы занести все данные в диаграмму в наборе элементов нужно выбрать фигуру «Занятие» и поместить на рабочее поле. Далее ввести имя класса и имена участников. Чтобы добавить больше полей для участников (атрибутов и операций) нужно нажать правой кнопкой на существующего участника и в появившемся окне выбрать пункт «Вставить "Член перед…"».

ПРИМЕЧАНИЕ: Обратить внимание на разделительную линию, отделяющую атрибуты от операций, имена атрибутов пишутся над линией, а имена операций – под линией.

После заполнения всех классов сущностей должно получиться как на рисунке 39.

|                                                                                           | Заказ                                     |
|-------------------------------------------------------------------------------------------|-------------------------------------------|
|                                                                                           | Номер заказа<br>Дата оформления           |
|                                                                                           | Дата выполнения                           |
| Добавить клиента                                                                          | Создание нового заказа                    |
| Удалить клиента<br>Получить информацию                                                    | Занести информацию<br>Получить информацию |
|                                                                                           |                                           |
|                                                                                           |                                           |
|                                                                                           | Комплектующее изделие                     |
|                                                                                           | Наименование                              |
|                                                                                           | Производитель                             |
|                                                                                           | Цена                                      |
|                                                                                           | Описание                                  |
| Состав заказа<br>Номер пункта заказа<br>Количество комплектующих<br>Создать строку заказа | Добавить новое комплектующее              |
| Добавить информацию<br>Получить информацию                                                | Удалить комплектующее                     |

Рисунок 39. Заполненные классы-сущности

Теперь необходимо добавить отношения между классами.

Первая связь между классами «Клиент» и «Заказ». В данном случае подойдет только отношение «Ассоциация», которое представляет общую связь между экземплярами классов, так как классы просто связаны друг с другом и никакие другие связи здесь не подойдут. Чтобы задать связь в наборе фигур следует выбрать фигуру «Ассоциация» и после соединения классов подписать словом «Оформляет», так как клиент оформляет заказ. Также, задается кратность связи. Чтобы ее показать, нужно нажать правой кнопкой мыши на линию связи и выбрать пункт «Показать кратность связи». Здесь будет связь со стороны клиента – 1, а со стороны заказа – 1..n. Поставлена именно такая кратность связи из-за того, что один клиент может сделать несколько заказов, а каждый заказ может поступать только от одного клиента.

Классы «Заказ» и «Состав заказа» имеют отношение композиции, поскольку строка заказа – это часть заказа, без которого существовать не может. Для построения связи необходимо в наборе элементов выбрать фигуру «Композиция» и разместить на схеме так, чтобы начало соединительной линии исходило из класса «Состав заказа». Аналогично подписывается связь и отображается кратность. В одном заказе может находиться несколько строк заказа, а строка заказа может относиться только к одному заказу, поэтому кратность выставляется как  $1 - y$  заказа и  $1..n - y$  состава заказа.

Следующее отношение между классами «Состав заказа» и «Комплектующее изделие» – это отношение агрегации, так как комплектующие изделия являются частью строки заказа, но каждый из этих элементов самостоятельный класс. Чтобы реализовать связь на схеме, необходимо выбрать фигуру «Агрегат» и разместить так, чтобы начало связи исходило из класса «Комплектующее изделие». Также стоит показать кратность, «Комплектующее изделие» - 1, «Состав заказа» - 1..n, потому что одно комплектующее изделие может входить во много строк заказа, а в одну строку заказа может входить лишь одно комплектующее изделие.

Результат на рисунке 40.

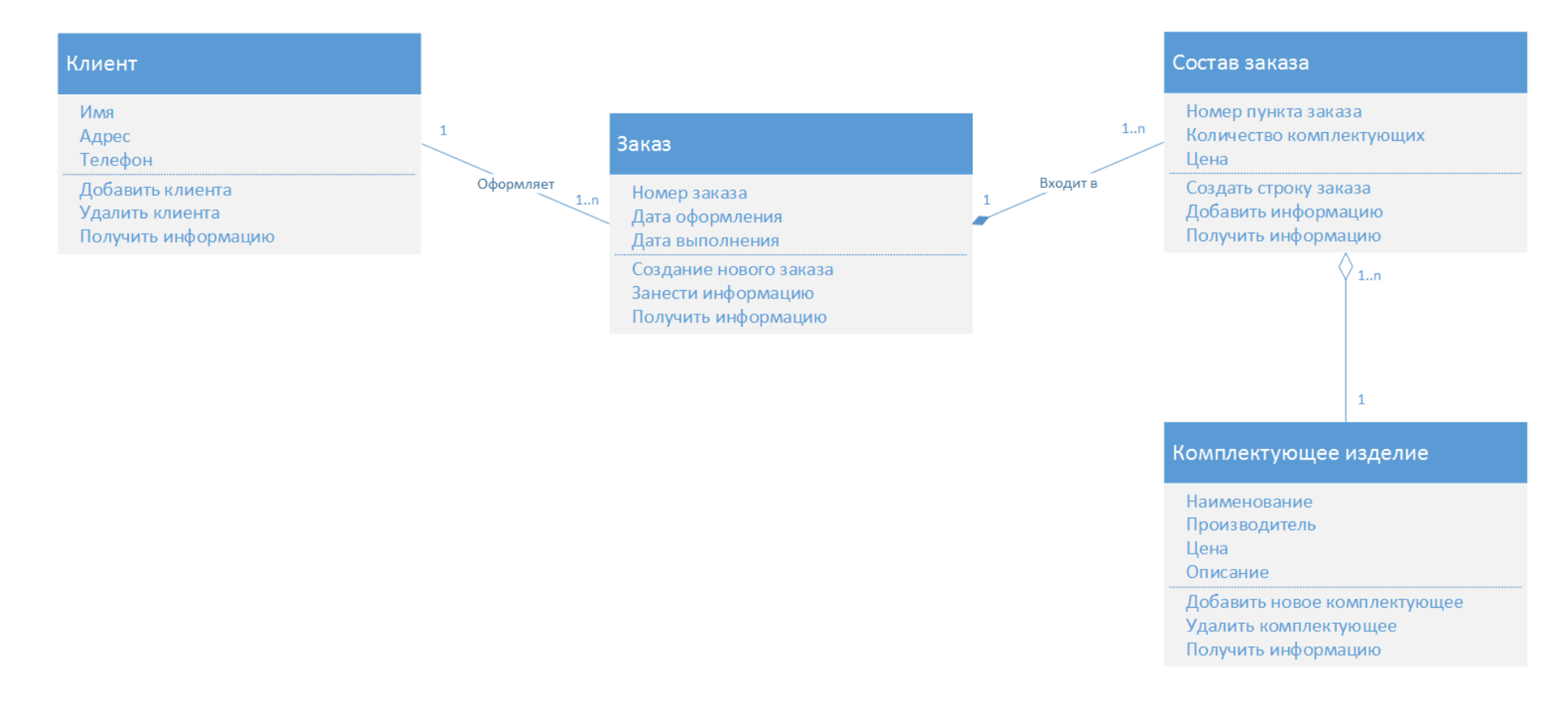

Рисунок 40. Отношения между классами-сущностями

Следующим действием на диаграмму нужно добавить граничные и управляющие классы. Чтобы выполнить данный шаг, необходимо скачать дополнительный набор элементов, содержащий нужные классы и запустить в Visio. Ссылка для скачивания:<http://www.softwarestencils.com/uml/> .

Прецедент «Работа с заказом» позволяет добавлять, просматривать, редактировать или удалить заказ, поэтому обязательно надо предусмотреть механизм, позволяющий выбрать необходимое действие. Именно для этого и создается граничный класс. Чтобы его создать, в ранее скаченном и запущенном наборе элементов нужно выбрать элемент «Boundary Object», поместить в рабочей области и дать название «Параметры работы с заказом» (Рис. 41).

Параметры работы с заказом

#### Рисунок 41. Граничный класс

Аналогично создается еще один граничный класс под названием «Добавление нового заказа», использующийся для добавления новых заказов.

Отношение между граничными классами – *«Агрегация»*, так как в примере класс «Добавление нового заказа» является частью класса «Параметры работы с заказом». Отношению присваивается кратность связи 1 к 1, потому что в состав класса «Параметры работы с заказом» может входить только один класс «Добавление нового заказа».

Далее добавляются управляющие классы. Первым управляющим классом будет «Менеджер по работе с заказами», который обеспечивает обработку потока событий для прецедента. Класс будет связан с классами «Добавление нового заказа» и «Заказ». Связью между классами «Добавление

нового заказа» и «Менеджер по работе с заказами» выступает однонаправленная ассоциация (фигура «Расширенное сопоставление») с кратностью 1 к 1, так как один экземпляр класса «Добавление нового заказа» может взаимодействовать только с одним экземпляром класса «Менеджер по работе с заказами».

Между классами «Менеджер по работе с заказами» и «Заказ» будет отношение – однонаправленная ассоциация с кратностью 1 к 1..n, так как один класс «Менеджер по работе с заказами» имеет возможность взаимодействовать с несколькими классами «Заказ». Итог на рисунке 42.

Также в диаграмме классов используют объединение в пакеты по какому-либо признаку, для удобства навигации и логическому разделению объектов. (попробовать самостоятельно)

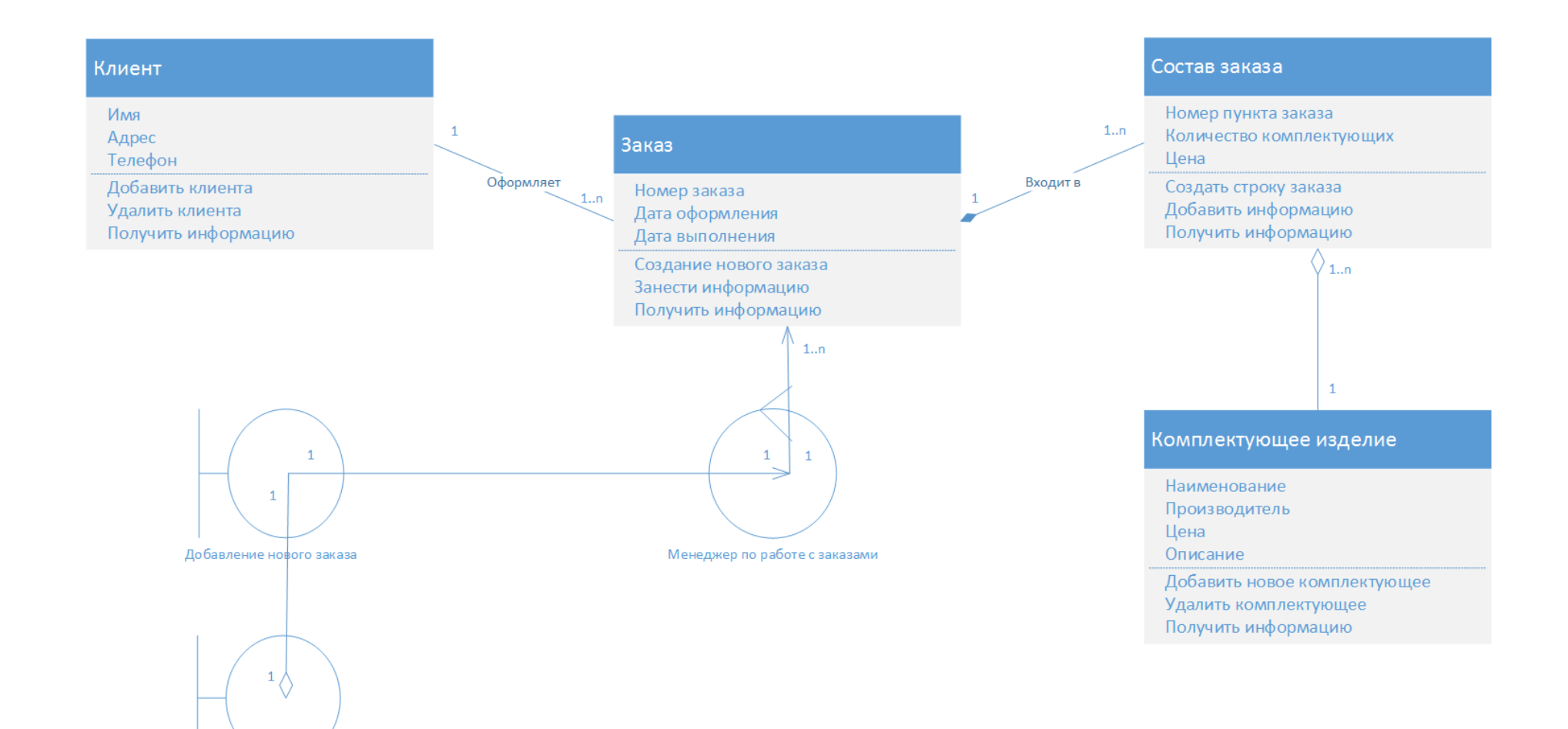

Параметры работы с заказом

Рисунок 42. Диаграмма классов

### **Лабораторная работа №3. Создание диаграммы**

#### **деятельности**

<span id="page-70-0"></span>**Цель** лабораторной работы – получить навыки построения диаграмм деятельности.

#### **Задание:**

- 1. Построить диаграмму деятельности, которая описывает один из бизнес-процессов предметной области.
- 2. Построить диаграмму деятельности, которая описывает поток событий определенного варианта использования из лабораторной работы №1.

#### **Пример выполнения задания:**

### **Шаг 1. Построение диаграммы деятельности для бизнес-процесса предприятия.**

Чтобы построить диаграмму деятельности, для начала стоит разобраться, какие действия происходят от оформления заказа и передачи его на сборку до выдачи собранного компьютера клиенту.

1. После оформления заказа на сборку компьютера, *менеджер по работе с клиентами* передает заказ инженеру по сборке.

2. *Инженер по сборке*, перед началом работы, запрашивает все необходимые компоненты со склада.

3. *Завскладом* проверяет наличие комплектующих, собирает и передает инженеру по сборке.

4. *Инженер по сборке* производит сборку компьютера и передает его инженеру по тестированию.

5. *Инженер по тестированию* тестирует компьютер:

 тестирование пройдено – компьютер передается на склад, завскладом оформляет и хранит его до выдачи;

 тестирование не пройдено – компьютер передается на повторную сборку и устранение неполадок.

6. *Завскладом*, по запросу менеджера по работе с заказом, передает компьютер на выдачу.

7. *Менеджер по работе с клиентами* оформляет необходимую документацию и выдает клиенту выполненный заказ.

Чтобы построить новую схему деятельности, необходимо создать новую страницу в документе под названием «Схема деятельности». Чтобы стал доступен набор фигур, позволяющий работать с данной схемой, нужно в поисковой строке ввести запрос «Деятельность UML».

Теперь нужно построить визуальное разделение для каждого из действующих лиц (Рис. 43).

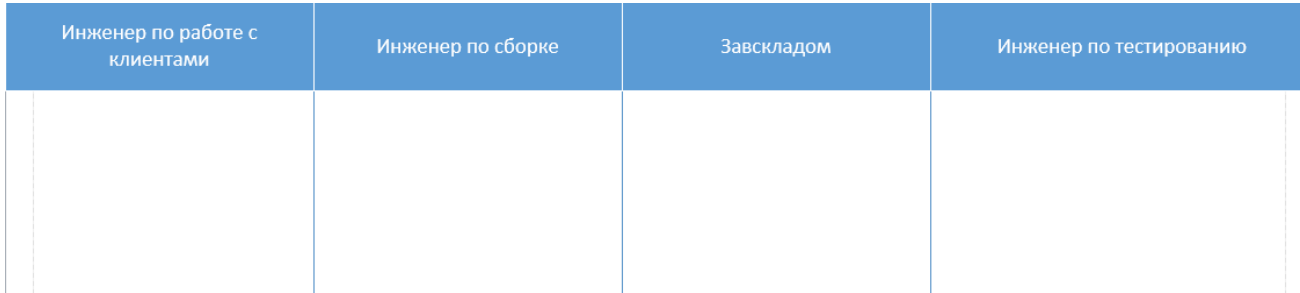

Рисунок 43. Пример визуального изображения действующих лиц

Схема начинается с начального узла и заканчивается конечным Каждое действие пишется в одноименной фигуре и соединяются с помощью стандартных соединительных линий. Решение определяется значком . Готовую схему деятельности можно увидеть на рисунке 44.
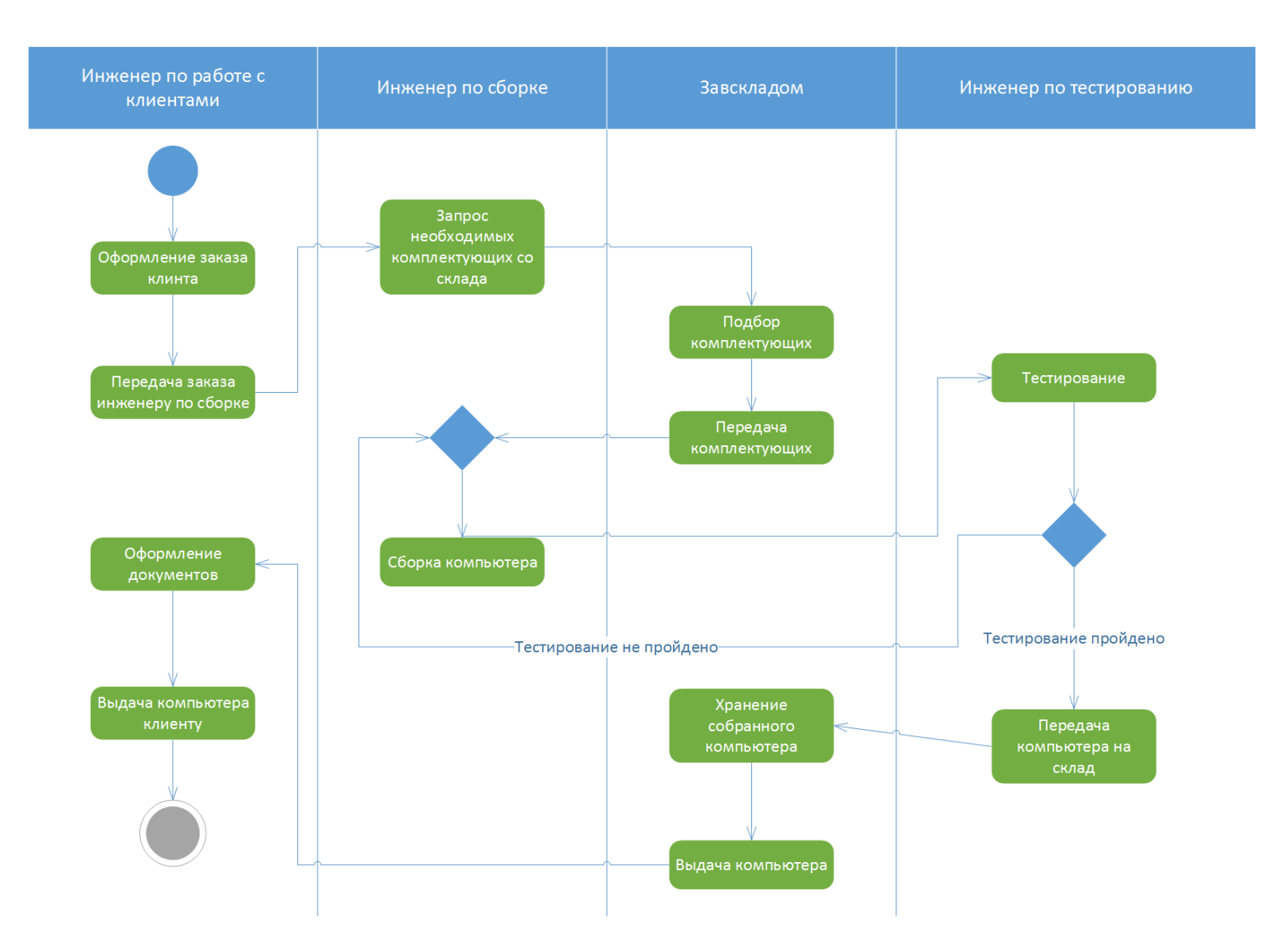

Рисунок 44. Диаграмма деятельности

Шаг 2. Построение диаграммы деятельности потока событий прецедента «Работа с заказом».

Поток событий прецедента «Работа с заказом» состоит из главных, альтернативных потоков, а также под-потоков. Для удобства, схему можно разделить на две части. Первая часть будет содержать общую диаграмму потока, а вторая - схему для определенного действия (под-потока), в данном случае это будет «Добавить заказ».

Для построения первой схемы, необходимо определить, какие действия будут входить нее.

 $\mathbf{1}$ . Менеджер по работе с клиентами входит в систему, вводит логин и пароль.

 $2.$ Система проверяет правильность введенных данных:

• данные введены верно - переход к следующему шагу;

• данные введены неверно - переход к вводу данных.

 $\overline{3}$ . Менеджер выбирает действие, которое нужно произвести с заказом:

- добавить заказ;
- изменить заказ;
- просмотреть заказ;
- удалить заказ.

 $\overline{4}$ . После произведенных операций, менеджер выходит из системы или же заново выбирает действие.

После ввода данных следует поставить конечный узел, поскольку менеджер должен иметь возможность выйти из системы если, например, он забыл логин и пароль для входа в систему. Пример схемы на рисунке 45.

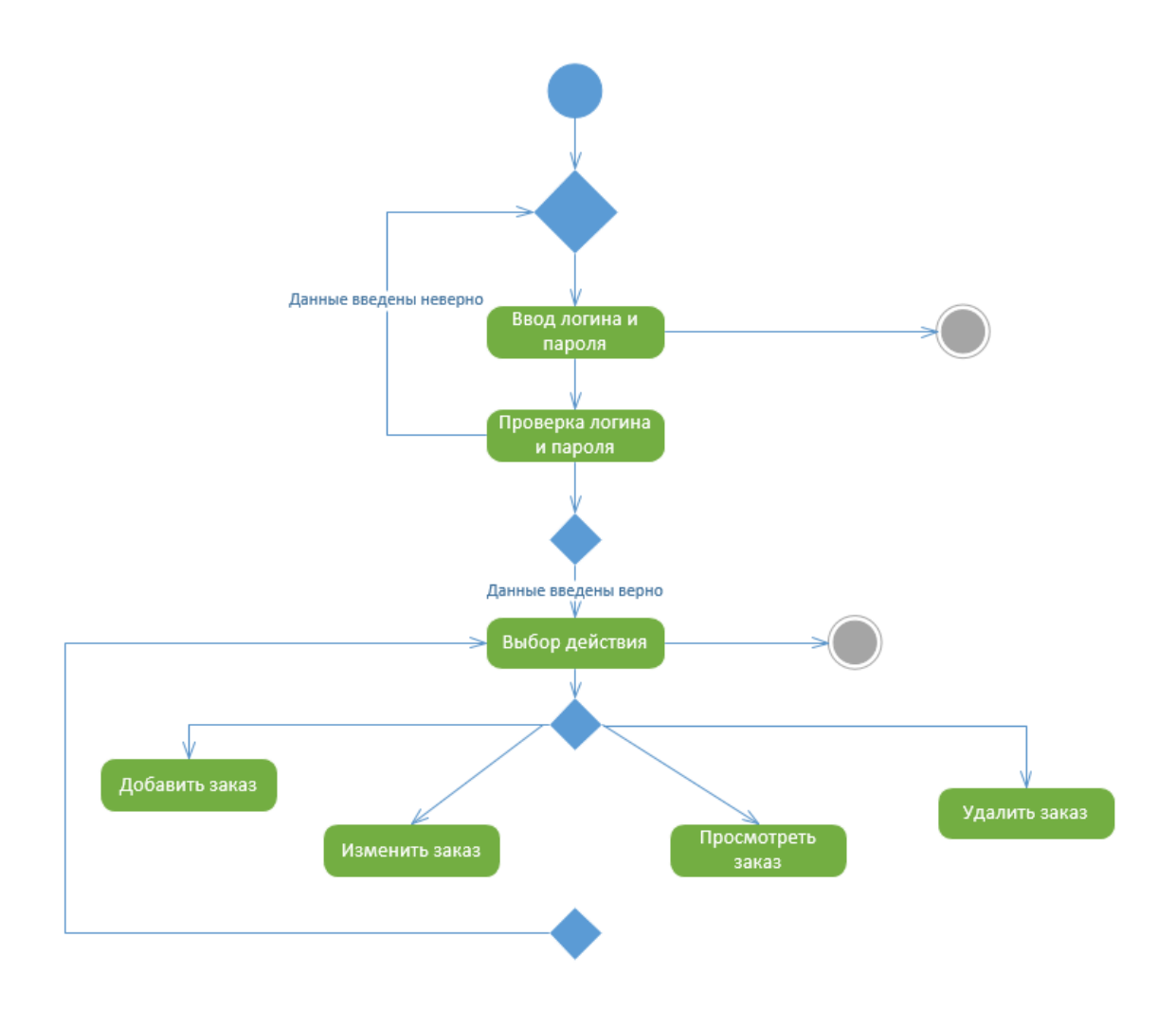

Рисунок 45. Пример диаграммы потока «Работа с заказом»

Теперь нужно построить схему под-процесса «Добавить заказ», аналогично создав новую страницу. Фигуру и страницу со схемой необходимо связать, для этого надо нажать на «Добавить заказ» и, во вкладке «Процесс», выбрать пункт «Связать с существующим», после чего кликнуть на название нужной страницы.

Определение действий, входящих в диаграмму под-процесса «Добавить заказ»:

- 1. Выбор типа компьютера (настольный ПК/ноутбук).
- 2. Выбор клиента из базы.
- 3. Выбор комплектующих:
	- если не все комплектующие переход к выбору;
	- если комплектующих нет переход к выбору и выход;
- если все комплектующие выбраны запись введенных  $\bullet$ менеджером данных.
- $\overline{4}$ . Печать счета для оплаты услуг.

Результат на рисунке 46.

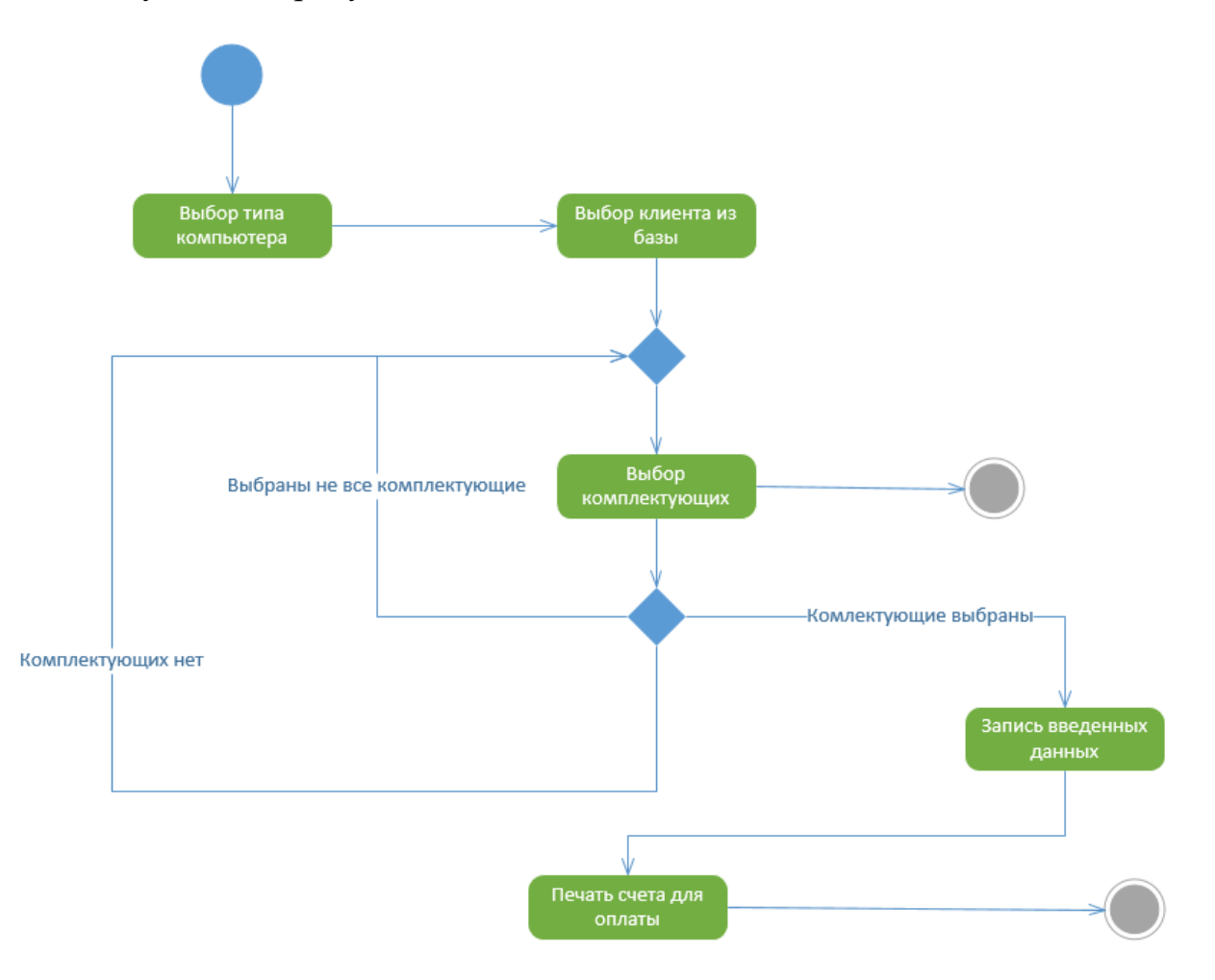

Рисунок 46. Диаграмма под-потока «Добавить заказ»

### **Лабораторная работа №4. Создание диаграммы последовательностей UML**

**Цель** лабораторной работы – получение навыков построения диаграмм последовательностей.

#### **Задание**:

Создать диаграмму последовательности и кооперации для одного из сценариев любого прецедента из лабораторной работы №1.

#### **Пример выполнения задания:**

Вначале необходимо выбрать сценарий и прецедент, для которого будет построена схема. Например, сценарий «Добавить заказ» и прецедент «Работа с заказом». Для наглядности и удобства построения примера выбран один случай развития событий – пользователь корректно ввел все данные, которые в последующем сохранятся в базе данных.

После этого нужно определить объекты, которые будут участвовать во взаимодействии. Для простоты, участниками можно сделать экземпляры классов из диаграммы в лабораторной работе №2.

Для построения нужны определенные фигуры, чтобы их добавить в набор элементов, надо в поиске ввести «Последовательности UML». Далее создать новую страницу, назвать ее «Схема последовательностей» и разместить все необходимые фигуры (Рис. 47). Первым должен стоять «Менеджер по работе с клиентами» и его жизненный цикл, так как он выступает инициатором взаимодействия (фигура «Жизненный цикл субъекта» - представляет участника, являющимся внешним для системы), остальные по очереди (фигура «Жизненный цикл объекта» - представляет объект).

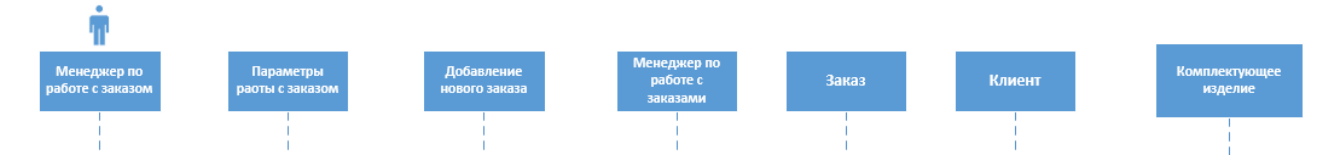

Рисунок 47. Расположение участников последовательности

После, необходимо определить сообщения, которыми будут обмениваться объекты и расположить их на схеме по порядку (Таблица 1).

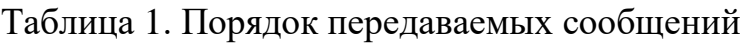

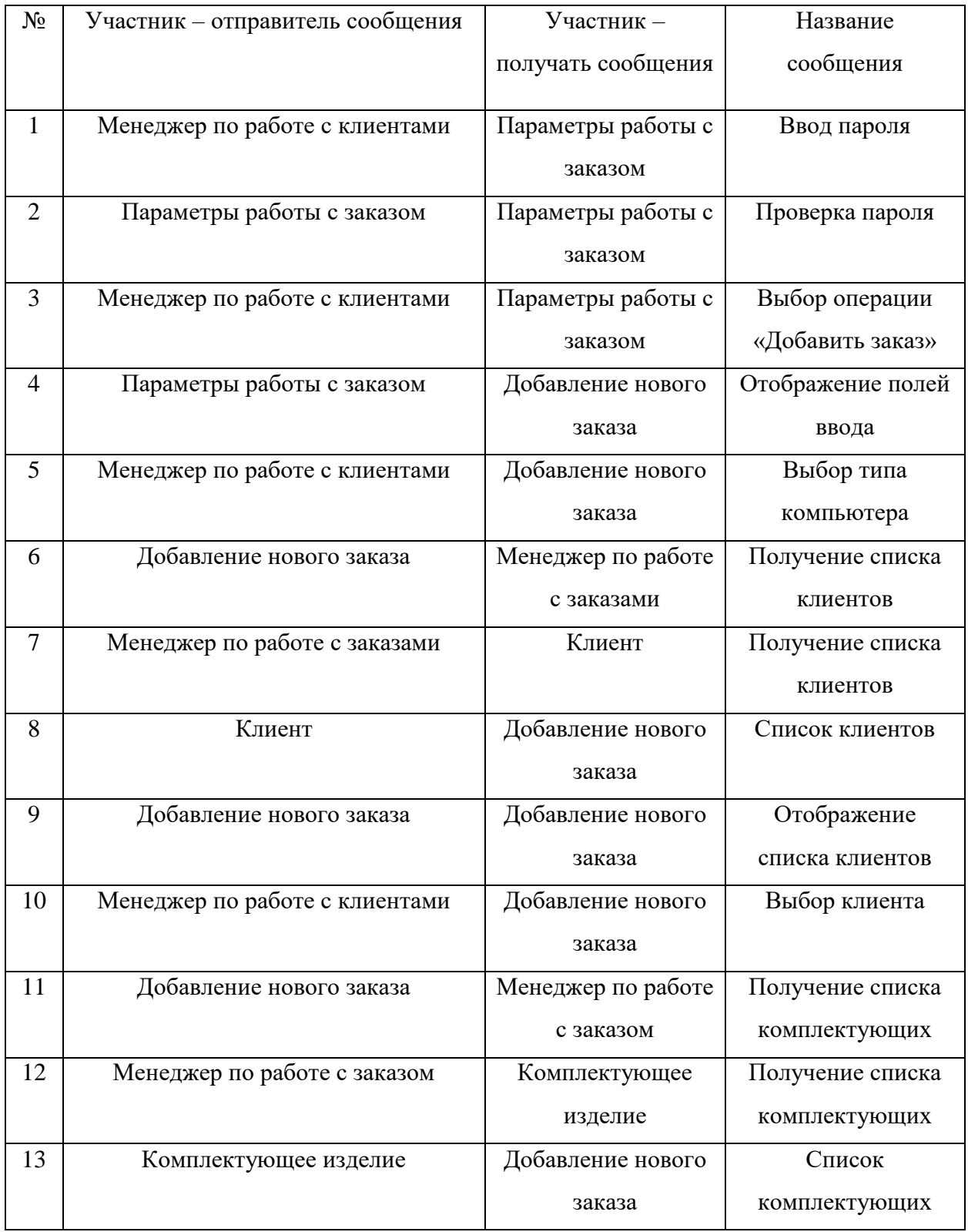

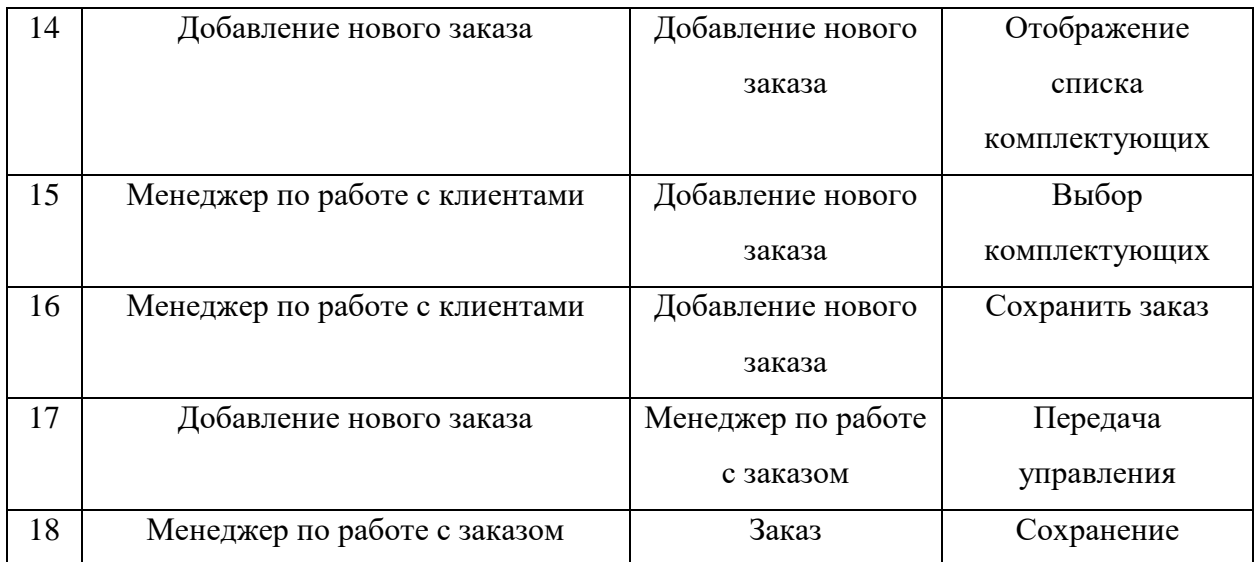

### Таблица 2. Основные фигуры схемы последовательностей

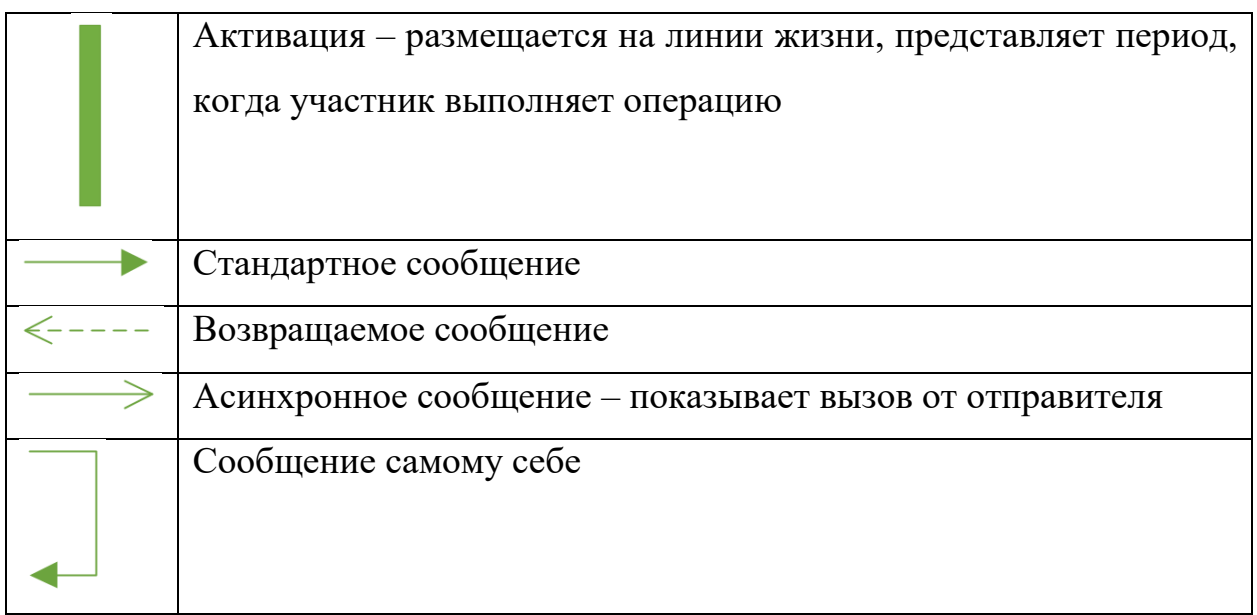

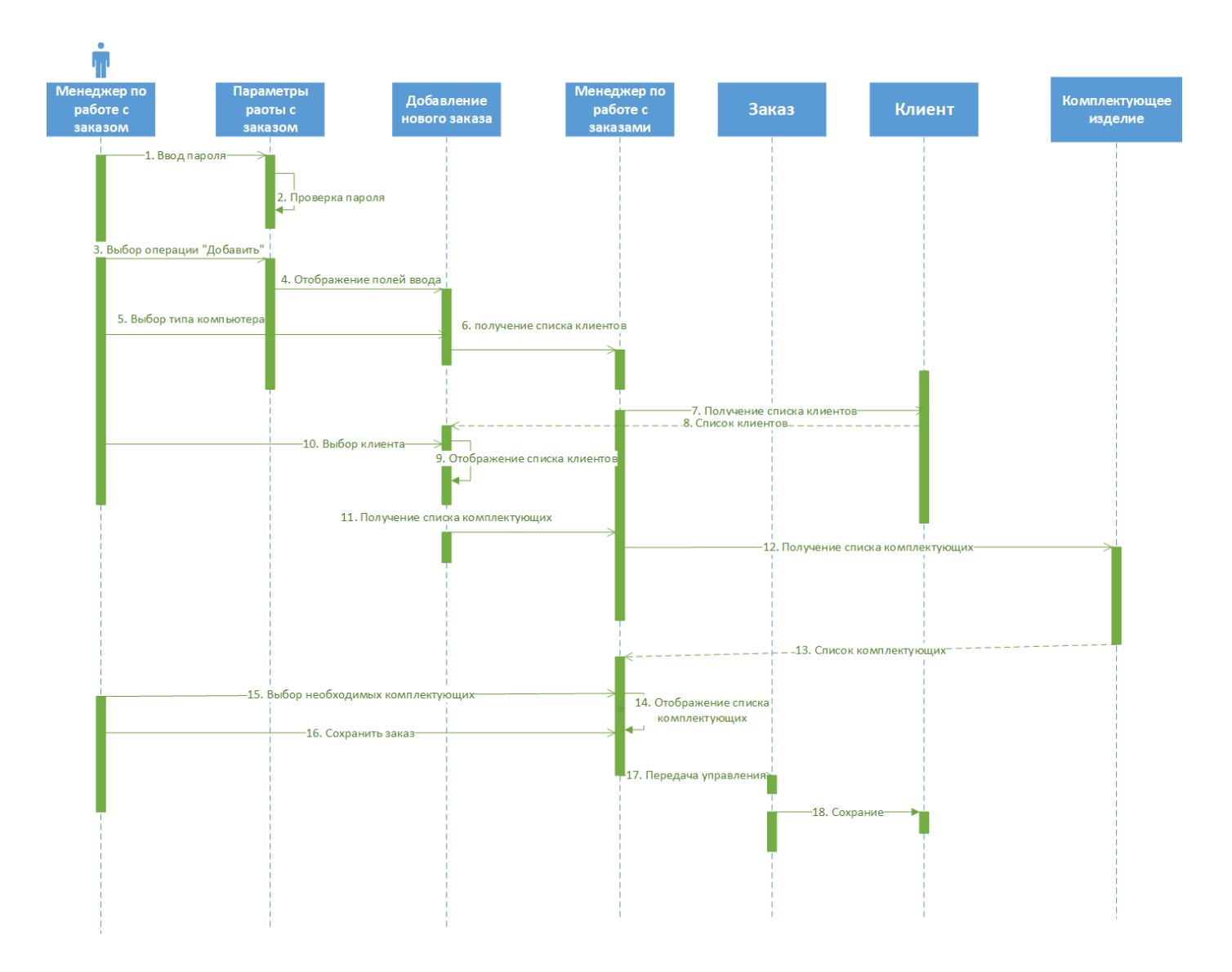

Рисунок 48. Пример построения диаграммы последовательностей

### **Лабораторная работа №5. Конечный автомат UML (Диаграмма состояний)**

**Цель** лабораторной работы – получение навыков построения конечного автомат UML.

#### **Задание**:

Создать диаграмму состояний для какого-либо, ранее разработанного, класса или прецедента.

#### **Пример выполнения работы:**

Для примера, можно составить диаграмму состояний для класса «Заказ», так как этот класс чаще всего изменяет свое состояние.

«Заказ» может иметь несколько состояний.

1. *Инициализация* – состояние, в котором выполняются предварительные действия при создании заказа.

2. *Открыт* – состояние, в котором к заказу добавляют новые пункты. Выход из состояния возможет только при отмене заказа или заполнения всех необходимых пунктов.

3. *Закрыт* – состояние, в котором выписывается счет на оплату. Выход из этого состояния происходит только после выписки счета.

4. *Отменен* – состояние, где удаляются все пункты заказа.

Схема строится на отдельной странице, под названием «Диаграмма состояний», аналогично схеме деятельности, только вместо действий используются состояния (фигура «Состояние с внутренним поведением»). Данная фигура используется потому, что она имеет пункты, указывающие на действия, которые должны выполняться при переходе в то или иное состояние.

Следующим шагом нужно разобрать последовательность событий. *Начальное состояние* является первым элементом схемы. После выполнения события «Заказ создан» заказ переходит в следующее состояние

*«Инициализация»*. При входе в это состояние должно выполняться входное действие («Вход») «Сохранить дату заказа». Главное действие («Выполнение»), выполняемое на протяжении всего времени инициализации – «Внести информацию о клиенте». Переход из состояния «Инициализация» в состояние «Открыт» будет только при выполнении сторожевого условия «Инициализация завершена».

Состояние *«Открыт»* имеет выходное действие («Выход») и переход в себя. Переход в себя показывает, что в событии инициируется переход, осуществляется выход из данного состояния и выполняется действие, после которого происходит возврат исходное состояние. В этом состоянии к заказу добавляются новые пункты, при условии, если есть незаполненные пункты заказа. Возврат происходит до тех пор, пока не будут заполнены все пункты. Выход из состояния возможен при выполнении условия «Заполнены все пункты заказа» (в данном случае следующим состоянием будет «Закрыт»), либо при наступлении события «Заказ отменен» (переход в состояние «Отменен»). После выхода из состояния выполняется действие «\*Создание пункта заказа». Знак «\*» означает на неоднократное выполнение действия.

Состояние *«Закрыт»* содержит единственное внутреннее действие («Выполнение») «Выписать счет». Переход из этого состояния в конечное происходит только при выполнении условия «Счет выписан».

Готовая диаграмма на рисунке 49.

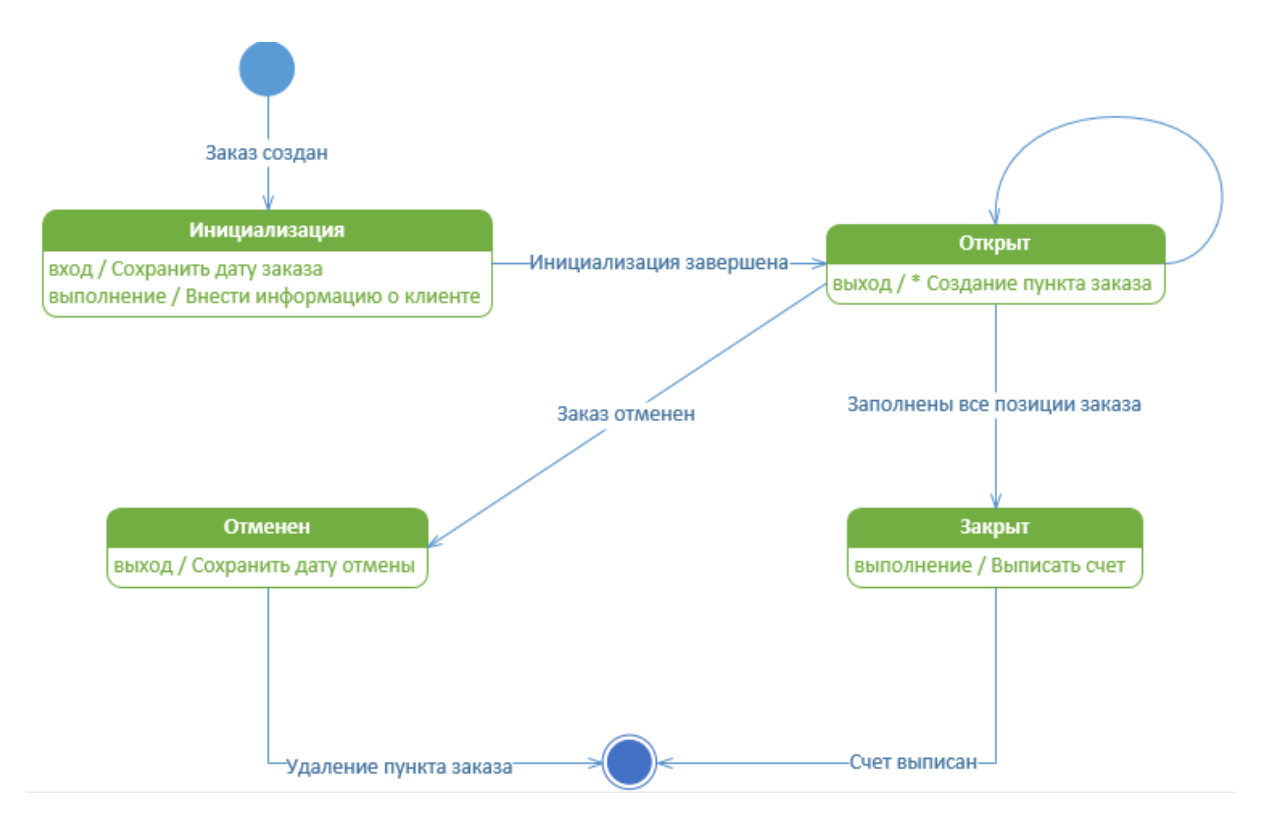

Рисунок 49. Диаграмма состояний

### **Задание для самостоятельной работы**

Чтобы выполнить задание для самостоятельной работы, необходимо реализовать все действия по разобранному примеру для полного понимания каждого типа диаграмм и всех используемых инструментов.

При выполнении работы следует самостоятельно выделить действующих лиц и прецеденты, а также отношения между ними.

#### **Варианты:**

- 1. Сервис по ремонту сотовых телефонов.
- 2. Организация по изготовлению автомобильных колес на заказ.
- 3. Организация по печати рисунков на различных видах одежды.
- 4. Пекарня, изготовляющая торты на заказ.

## **ПРИЛОЖЕНИЕ 2. Размещение учебного пособия в системе Moodle**

#### Ссылка для доступа:

<https://moodle.pspu.ru/mod/assign/view.php?id=36557>

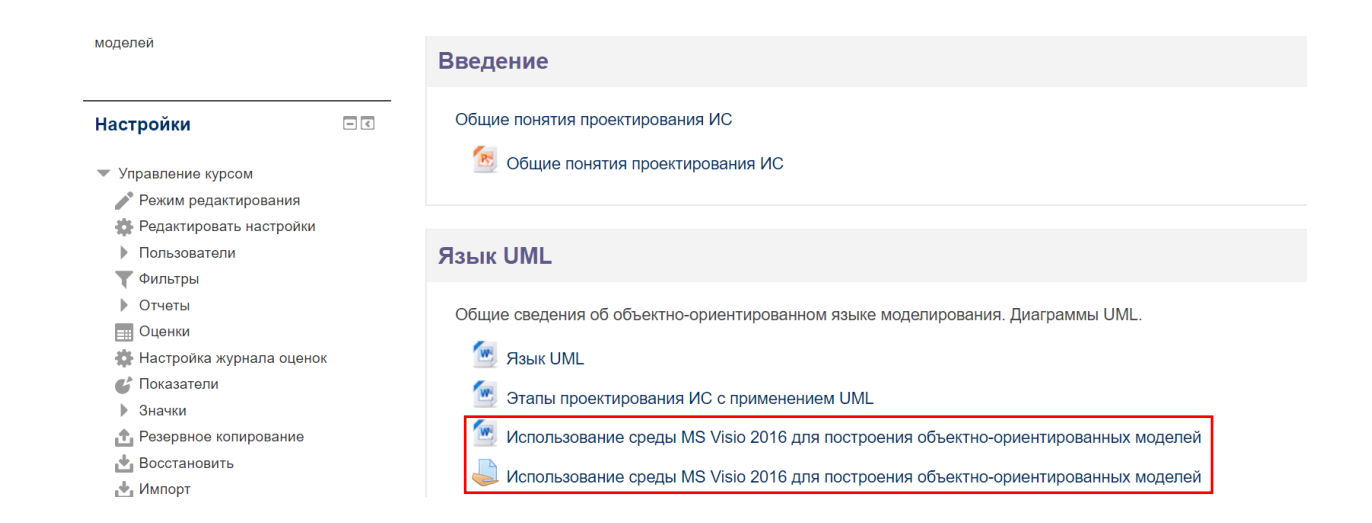

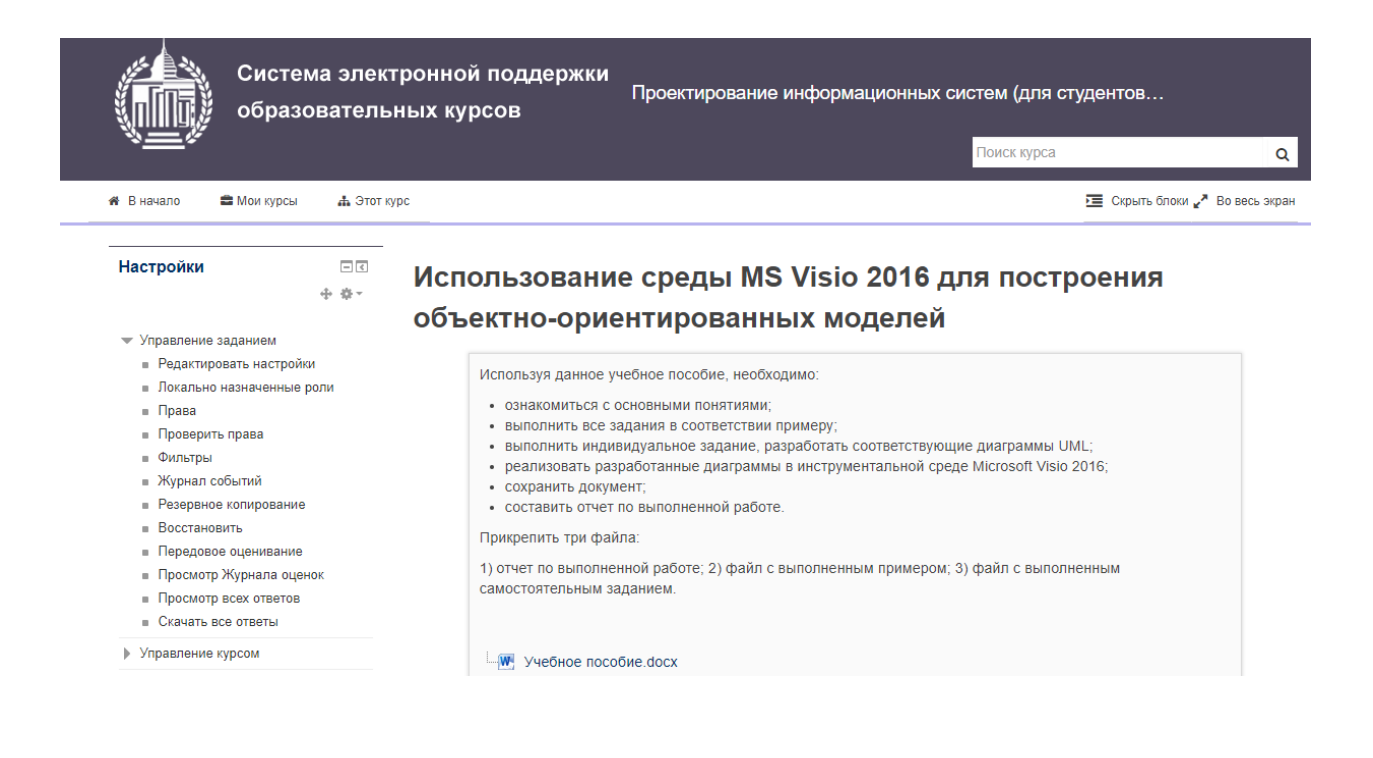

# **ПРИЛОЖЕНИЕ 3. Диск с материалами работы**